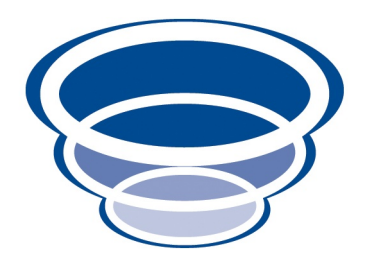

## Naked Objects' Sister Projects 1.0: Developers Guide aka Star Objects Version 0.1

Copyright © 2009 Dan Haywood

Permission is granted to make and distribute verbatim copies of this manual provided that the copyright notice and this permission notice are preserved on all copies.

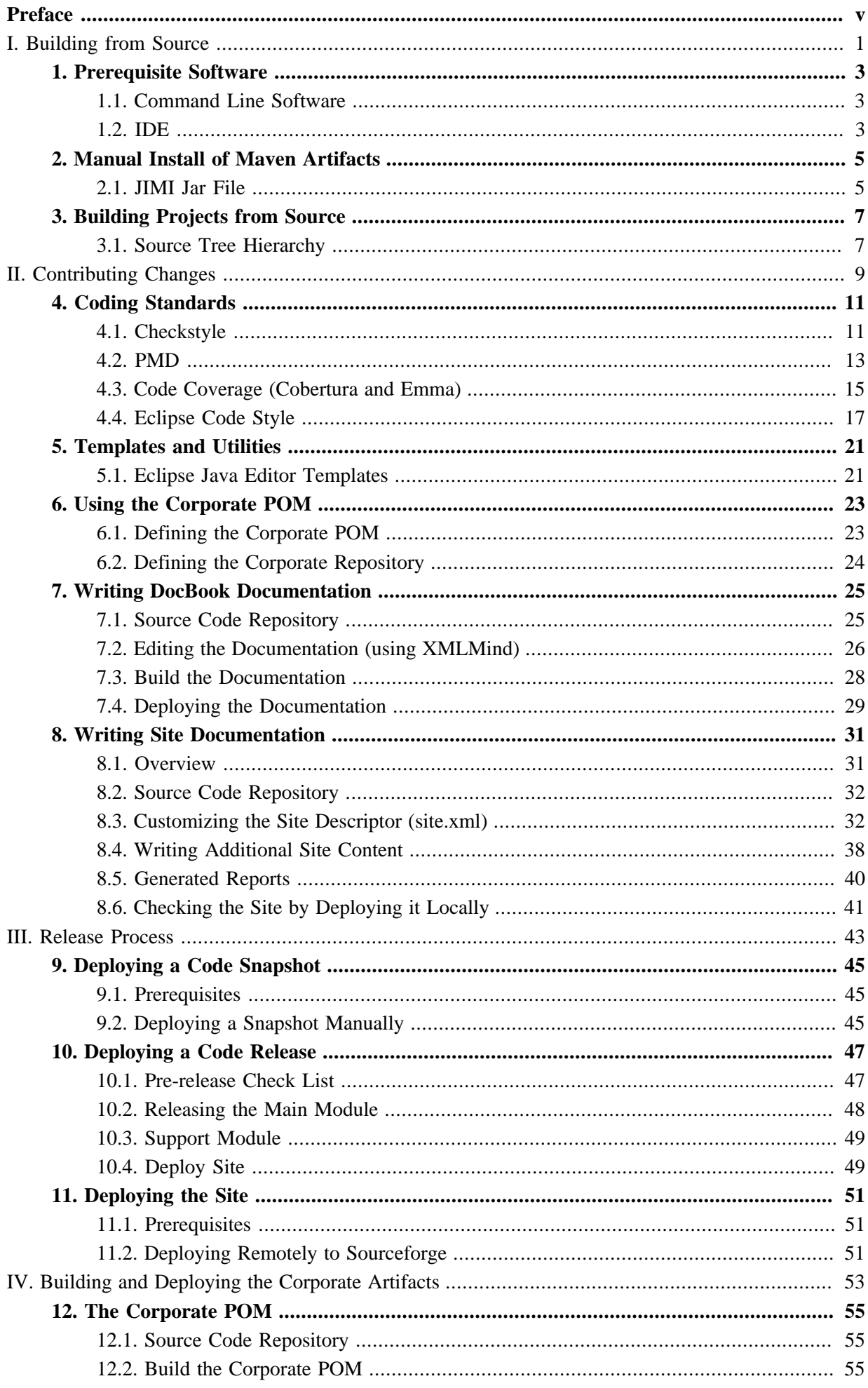

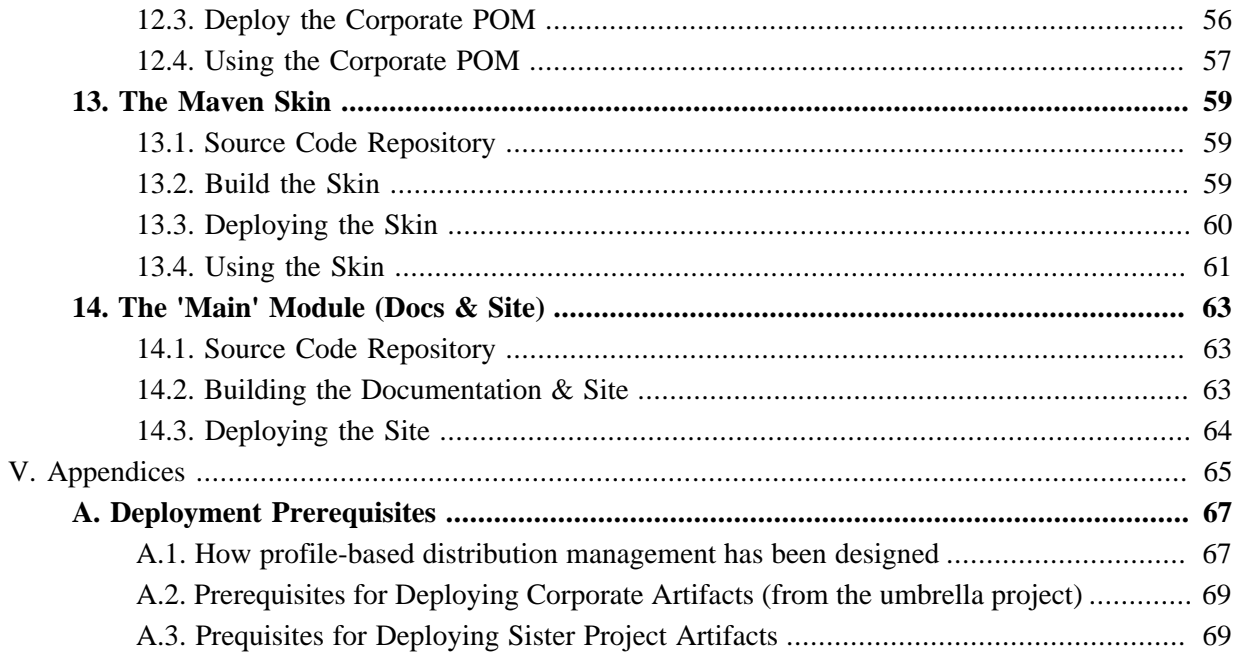

# <span id="page-4-0"></span>**Preface**

[Star Objects](http://starobjects.sourceforge.net) is an umbrella project for the various sister projects for the [Naked Objects](http://nakedobjects.org) framework. Its purpose is to :

- describe the development environment common to all sister projects:
	- how to set up the development environment;
	- how to write site and docbook documentation
- define standards common to all sister projects:

a [Maven](http://maven.apache.org) corporate POM that defines common third party dependencies, configuration of build plugins and so on;

• provide a Maven site skin to provide a common look-n-feel of the Maven sites created for the sister projects.

This developers guide breaks into several parts:

- the first part is for those just wanting to build the sister projects from source, without necessarily contributing any changes back to the projects. As such, it is quite short;
- the second part is for those who are intending to contribute changes back. It deals with such matters as setting up the development environment, explaining source code structure, how to use the corporate POM, writing documentation and site documentation;
- the third part is for use only by those maintaining *this* (umbrella) project. It deals with releasing the corporate POM and Maven site skin.

Both Naked Objects and all its sister projects are currently hosted on [Sourceforge,](http://sourceforge.net) under [Apache Software](http://www.apache.org/licenses/LICENSE-2.0.html) [License v2.](http://www.apache.org/licenses/LICENSE-2.0.html)

# <span id="page-6-0"></span>Part I **Building from Source**

This part of the developers guide describes how to build any of the sister projects from source, for example, just to get a better understanding of how the project works, or because your organization requires any open source projects to be re-built in-house.

This part of the guide also describes the prerequisite software that needs to be installed prior to building from source.

If you are looking to contribute to any of the sister projects, the steps in this part of the guide also apply, but see also [Part II, "Contributing Changes"](#page-14-0) for additional steps.

# <span id="page-8-0"></span>Chapter 1 **Prerequisite Software**

*This chapter describes the (Java) software needed to build the sister projects. Follow the steps in this chapter if you want to build the sister projects from source, or want to contribute back to the sister projects.*

<span id="page-8-1"></span>For the most part the sister projects are implemented using Java. Some sister projects may have their own additional prerequisites; consult their documentation.

## **1.1. Command Line Software**

Install the following software (you may well already have these installed):

- a [Subversion](http://subversion.tigris.org) [client](http://subversion.tigris.org/);
- [Java 5 or 6](http://java.sun.com) and setup the JAVA\_HOME environment variable;
- [Maven 2.1.0](http://maven.apache.org) or later, setup the MAVEN HOME environment variable.

<span id="page-8-2"></span>Add Subversion's svn executable and Maven's mvn executable to your PATH environment variable.

### **1.2. IDE**

Although it is possible to develop from the command line tools, if you are looking to develop on or contribute back to any of the sister projects then you should set up a development environment.

Any IDE that supports Maven will do; we use Eclipse along with a number of plugins:

- Install **Eclipse 3.5** (Java or JEE edition).
- the [m2eclipse](http://m2eclipse.codehaus.org) plugin, for Maven support

Normally Eclipse uses its own .project and .classpath files to (respectively) define the layout of the project and the classpath for a project. With Maven however this same information is available in the pom.xml. What *m2eclipse* does is generate the .project and .classpath files on-the-fly, and uses

- the **Subclipse** plugin, for Subversion support
- the **eclipse-cs** plugin, for **[Checkstyle](http://checkstyle.sourceforge.net)** support
- the **PMD** for eclipse plugin, for **PMD** support
- the [EclEmma](http://www.eclemma.org/) plugin, for [Emma](http://emma.sourceforge.net) code coverage support

Install each of these from their respective update sites.

# <span id="page-10-0"></span>Chapter 2 **Manual Install of Maven Artifacts**

*This chapter describes how to install some artifacts into your local Maven repository. Follow the steps in this chapter if you want to build the sister projects from source, or want to contribute back to the sister projects.*

Generally speaking all Maven artifacts are automatically downloads from the Maven [central repo](http://repo1.maven.org/maven2/) (though note that all the sister projects also release to the **[Sister projects Maven repo](http://starobjects.sourceforge.net/m2-repo)**). However, some artifacts must be manually installed or built, either because they haven't been formally released or because there are licensing restrictions preventing them from being hosted in the repository. These must therefore be downloaded and manually installed into your local repository (~/.m2/repository) .

### <span id="page-10-1"></span>**2.1. JIMI Jar File**

The sister projects currently use the JIMI jar to generate documentation. Therefore:

- Download the *jimi* jar file. You'll find it within the JimiProClasses.zip downloadable from the [Jimi project page.](http://java.sun.com/products/jimi/)
- Install into your local Maven repository using:

```
mvn install:install-file \
     -D groupId=com.java \
     -D artifactId=jimi \
     -D version=1.0 \
     -D packaging=jar \
     -D file=/path/to/jimi.jar
```
## <span id="page-12-0"></span>Chapter 3 **Building Projects from Source**

*This chapter describes the general organization of the source code in any sister project, and provides general guidance on how to build sister projects from source. Follow the steps in this chapter if you want to build the sister projects from source, or want to contribute back to the sister projects.*

So far as possible, the codebase for each sister project follows the same basic directory structure, though the modules in each and their implementation will vary of course. The instructions given here are general a guide, but you should also consult the developers' guides for each sister project for any additional details, and any artifacts that fall outside the standard directory structure. (For example, the *Star Objects* project itself supplies the corporate POM and a site template, the steps for which documented in Part IV, "Building and Deploying the Corporate Artifacts" of part three of this guide.)

## <span id="page-12-1"></span>**3.1. Source Tree Hierarchy**

Although the code in every sister project is different, they all (try to) follow the same general hierarchy:

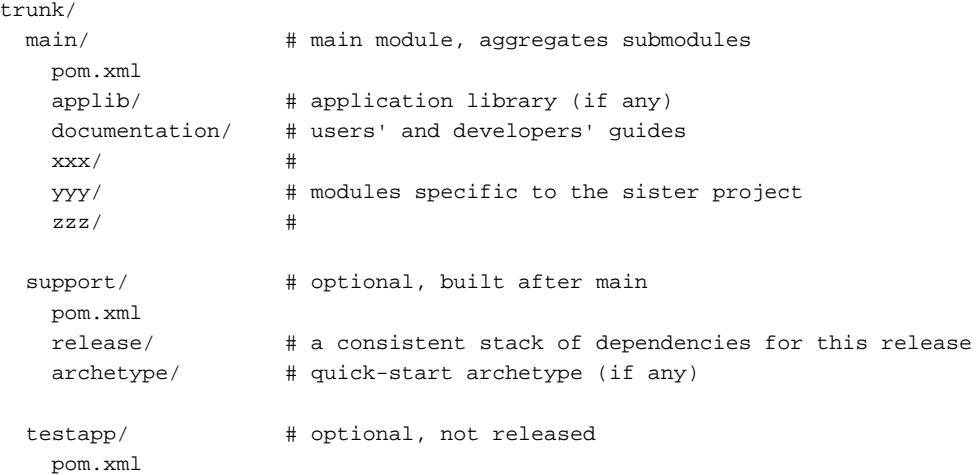

#### <span id="page-13-0"></span>**The 'main' module**

The main module is a parent that aggregates the various submodules that make up the sister project:

- the applib (if any) contains the application library. For example, [Restful Objects](http://restfulobjects.sourceforge.net) defines an applib for client-side applications calling the RESTful web service;
- the documentation, holding users' and developers' guides;
- any further submodules that make up the application. For example, *Restful Objects* has a viewer module; *JPA Objects* has a module for an object store implementation.

The steps for building the main module for most sister projects will amount to little more than:

```
cd trunk/main
mvn clean install
```
If you want to build a single module, then use the '-pl' flag. For example:

```
cd trunk/main
mvn clean install -pl documentation
```
just builds the documentation.

Alternatively, in general it's also possible to cd into the appropriate directory and build from there:

cd trunk/main/documentation mvn clean install

#### **The 'support' module**

The support module, if it exists, is another parent that is built after the main module. It aggregates submodules that to help developers use the sister project:

- a release artifact, which defines (in <dependencyManagement>) a consistent set of artifacts. This can be used as a parent (or at least documents the set of dependencies that have been tested together);
- an archetype artifact, which can be used for quick-starts. The archetype should be designed to work with the Naked Objects "claims" example. In general the modules created by running the archetype should use the release artifact.

The steps for building the support module for most sister projects will again amount to little more than:

```
cd trunk/main
mvn clean install
```
The reason that the support module is built after the main module is because it requires the main's submodules to be have released.

#### **The 'testapp' module**

The testapp module, if it exists, is used for testing. It should be built using the archetype, if there is one, and/or should use the release artifact as its parent.

# <span id="page-14-0"></span>Part II **Contributing Changes**

If you are looking to contribute to any of the sister projects, then this part of the guide offers guidance on how to contribute changes. It builds on the first part, [Part I, "Building from Source",](#page-6-0) and assumes that you have installed any prerequisite software

# <span id="page-16-0"></span>Chapter 4 **Coding Standards**

*This chapter describes how we enforce coding standards for sister projects. Follow the steps in this chapter if you intend to contribute back to the sister projects. There's no need to perform these steps if you are just building the sister projects from source.*

All the sister projects use [Checkstyle](checkstyle.sourceforge.net) and [PMD](http://pmd.sourceforge.net) to enforce coding standards, and use [Cobertura](http://cobertura.sourceforge.net) and [Emma](http://emma.sourceforge.net) to capture code coverage. Each of these tools has integration with both Maven and Eclipse. In addition, a number of Eclipse config files define formatting and clean-up standards that are complementary to the Checkstyle standards.

All of the config files described here are checked into Subversion under [trunk/main/standards/src/main/](https://starobjects.svn.sourceforge.net/svnroot/starobjects/trunk/main/standards/src/main/resources) [resources.](https://starobjects.svn.sourceforge.net/svnroot/starobjects/trunk/main/standards/src/main/resources) To ease distribution they are released as part of the Star Objects [sourceforge website](http://starobjects.sourceforge.net). The config files are not versioned (other than by Subversion itself).

## <span id="page-16-1"></span>**4.1. Checkstyle**

[Checkstyle](checkstyle.sourceforge.net) is a powerful tool for enforcing coding standards and detecting certain classes of likely errors. The checkstyle definition project is derived from Sun's standards, with a number of modifications, and can be accessed from the Star Objects [sourceforge website.](http://starobjects.sourceforge.net)

Checkstyle integrates with both Maven and with Eclipse.

### **Maven Plugin**

The corporate POM (see [Part IV, "Building and Deploying the Corporate Artifacts"\)](#page-58-0) automatically includes the [Maven checkstyle plugin](http://maven.apache.org/plugins/maven-checkstyle-plugin/):

```
<!-- quality checks: checkstyle -->
<plugin>
     <groupId>org.apache.maven.plugins</groupId>
```

```
 <artifactId>maven-checkstyle-plugin</artifactId>
     <configuration>
         <configLocation>
          http://starobjects.sourceforge.net/m2-site/main/standards/resources/checkstyle.xml
         </configLocation>
         ...
     </configuration>
</plugin>
```
This plugin is not bound to any Maven lifecycle phase, and is not intended to be run other than as a report within myn site. In particular, note that the configuration is only defined in the <reporting> section, so it isn't possible to run using mvn checkstyle:checkstyle. For more immediate feedback, use the Eclipse plugin, below.

#### **Eclipse Plugin**

The [eclipse-cs](http://eclipse-cs.sourceforge.net) plugin allows Checkstyle violations to be flagged as warnings or errors within the Problems view of the Eclipse IDE. To associate *eclipse-cs* with the Checkstyle config file, use Windows > Preferences, and specify the config file as [http://starobjects.sourceforge.net/m2-site/main/standards/](???) [resources/checkstyle.xml:](???)

#### TODO: the screenshot is out of date

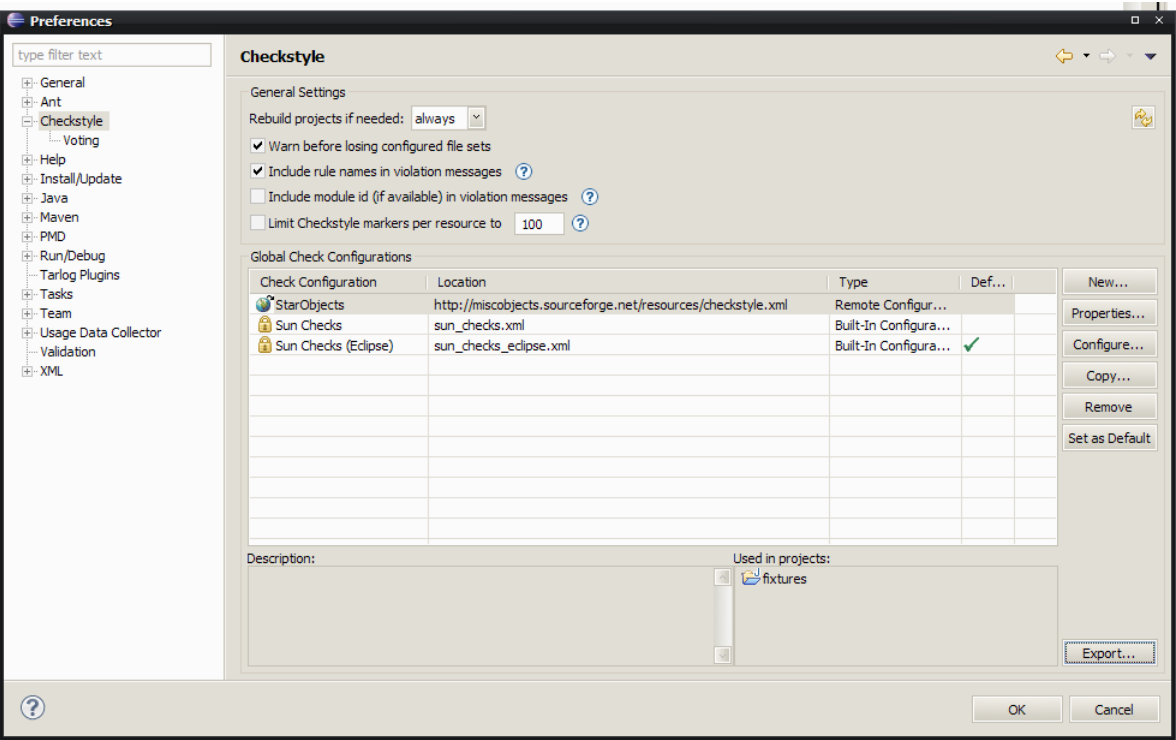

According to eclipse-cs' documentation, it is meant to integrate with m2eclipse and transparently pick up any Maven configuration of mvn-checkstyle-plugin. This doesn't seem to work for me, though.

You may then need to enable CheckStyle for each project as required, using the context menu in Package Explorer. CheckStyle violations show up in the Problems view:

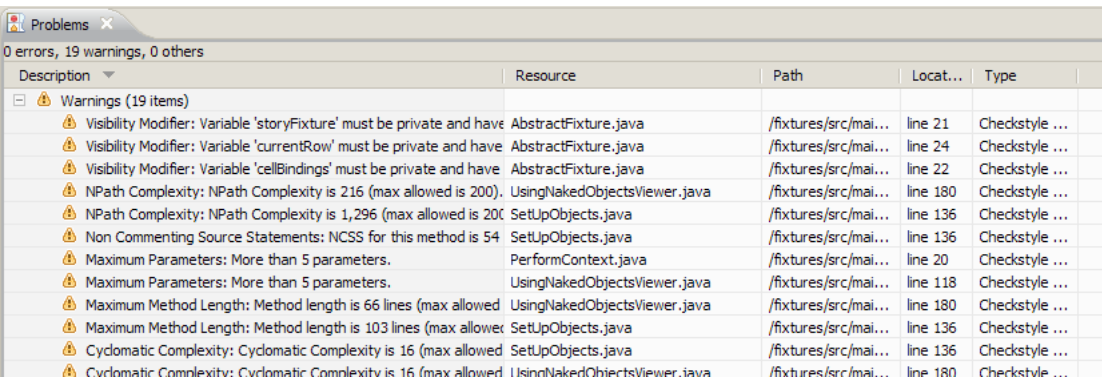

<span id="page-18-0"></span>These violations are dynamic updated, so fixing any problem should automatically remove the violation from the problems view. A quick fix short cut (ctrl+1) is available for some of these.

### **4.2. PMD**

[PMD](http://pmd.sourceforge.net) is another static analysis tool that checks for problematic code (possible bugs, dead code, suboptimal code and so on). As for Checkstyle, all the sister projects share a common PMD definition file, this one adapted from Apache group's own PMD definitions.

PMD integrates with both Maven and with Eclipse.

#### **Maven Plugin**

The corporate POM (see [Part IV, "Building and Deploying the Corporate Artifacts"\)](#page-58-0) automatically includes the Maven [PMD plugin:](http://maven.apache.org/plugins/maven-pmd-plugin/)

```
<!-- quality checks: pmd -->
<plugin>
    <groupId>org.apache.maven.plugins</groupId>
     <artifactId>maven-pmd-plugin</artifactId>
     <configuration>
         <targetJdk>${compileTarget}</targetJdk>
         <rulesets>
             <ruleset>
               http://starobjects.sourceforge.net/m2-site/main/standards/resources/pmd.xml
             </ruleset>
         </rulesets>
         ...
     </configuration>
</plugin>
```
As for Checkstyle, this plugin is not bound to any Maven lifecycle phase, and is not intended to be run other than as a report within mvn site. In particular, note that the configuration is only defined in the <reporting> section, so it isn't possible to run using mvn pmd:pmd. For more immediate feedback, use the Eclipse plugin, below.

### **Eclipse Plugin**

The [PMD for eclipse](http://pmd.sourceforge.net/eclipse) plugin allows PMD violations to be flagged as warnings or errors within the Problems view of the Eclipse IDE. The plugin also provides a custom "PMD" perspective which also lists all violations. To associate *PMD for Eclipse* with the PMD config file, use Windows > Preferences:

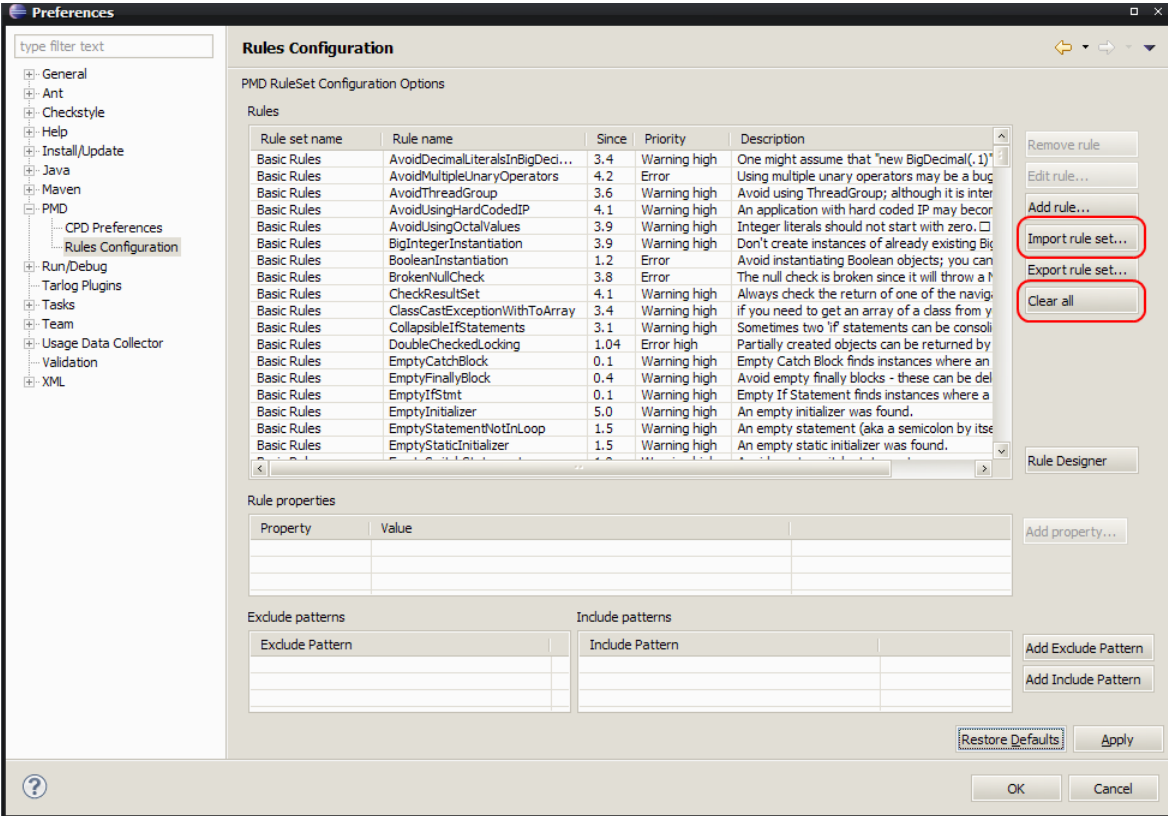

First, use "Clear All" to remove the default rule set. Then, use "Import rule set" and specify the pmd.xml file. Unlike the Checkstyle plugin, this must be a local file so downloaded from the Star Objects website; the file to use is<http://starobjects.sourceforge.net/m2-site/main/standards/resources/pmd.xml>.

Also unlike the Checkstyle plugin, PMD violations are not continually updated against the code (it is not implemented as an Eclipse builder). To perform a check, you must use the context menu in Package Explorer and then use PMD > Check Code with PMD. This will switch into the PMD perspective; the Violations view will indicate any code that needs attention:

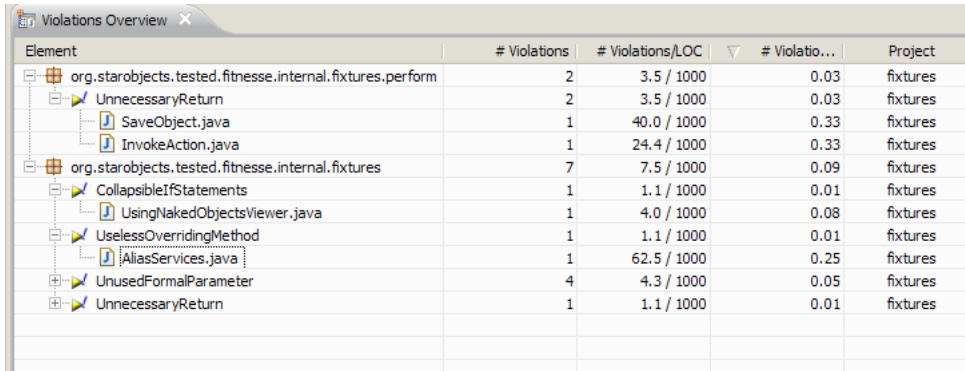

Alternatively, you can switch back to the Java view; any PMD violations show up in the Problems view:

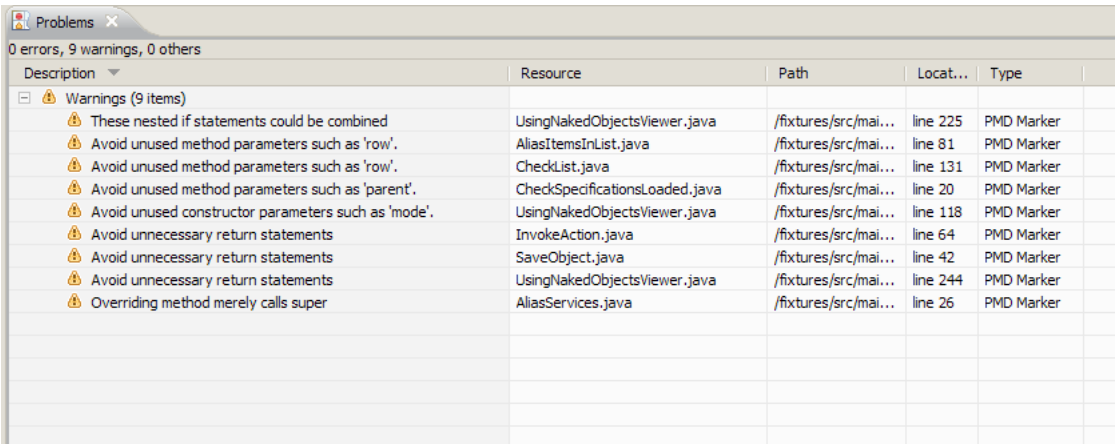

Once violations are fixed, the Check must be performed again to refresh both of these views.

<span id="page-20-0"></span>Note, to prevent PMD from switching to its own perspective, use Windows > Preferences > PMD and then disable "Show PMD Perspective when checking code".

## **4.3. Code Coverage (Cobertura and Emma)**

Code coverage of unit testing is provided using Cobertura for Maven, and using Emma for Eclipse. Although there is an Eclipse plugin for Cobertura, it has not been maintained and no longer runs on the latest versions of Eclipse. Conversely, although there is a Maven plugin for Emma, the Cobertura plugin gives reports that are more easily understood.

## **Maven Plugin (Cobertura)**

The corporate POM (see [Part IV, "Building and Deploying the Corporate Artifacts"\)](#page-58-0) automatically includes the Maven [Cobertura plugin:](http://mojo.codehaus.org/cobertura-maven-plugin)

```
<!-- quality checks: pmd -->
<plugin>
     <groupId>org.codehaus.mojo</groupId>
     <artifactId>cobertura-maven-plugin</artifactId>
     <version>2.3</version>
     <inherited>true</inherited> 
</plugin>
```
As for Checkstyle and PMD, this plugin is not bound to any Maven lifecycle phase, and is not intended to be run other than as a report within mvn site. For more immediate feedback, use the Emma Eclipse plugin, below.

## **Eclipse Plugin (Emma)**

The [EclEmma](http://www.eclemma.org/) Eclipse plugin offers transparent code coverage directly within the Eclipse IDE. Rather than run the tests using  $Run > Run As > JUnit Test$ , instead use Coverage > Coverage As > JUnit Test. This will instrument the code and then provide a coverage view and highlights in the editor to show which code has been exercised.

The coverage view looks like:

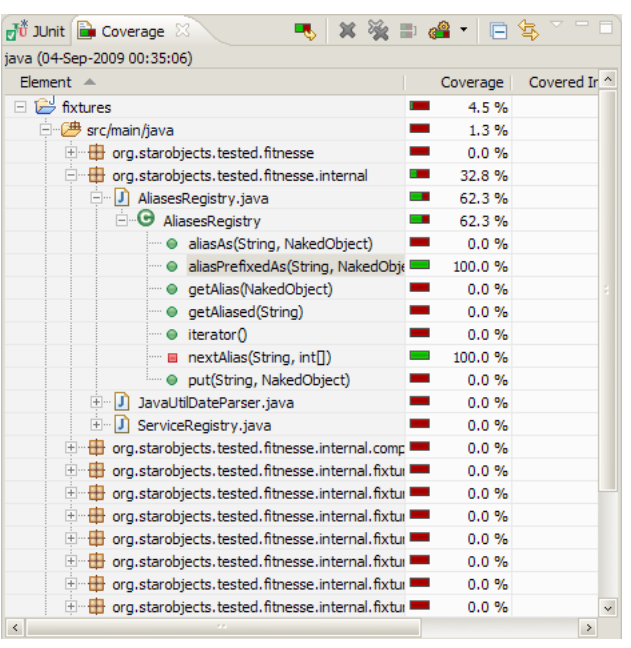

The highlighted editor looks like:

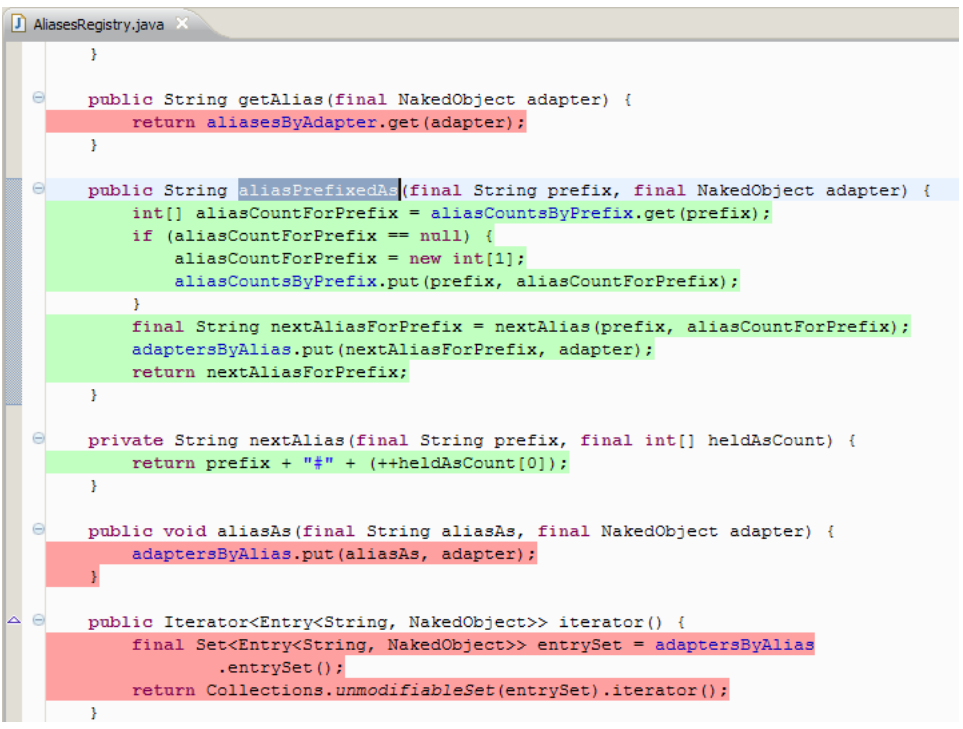

Use the menu item on the Coverage View to select between manage the history of coverage runs (selecting none / deleting all removes the highlights on the editor).

To change what code is instrumented, use Coverage > Coverage ... :

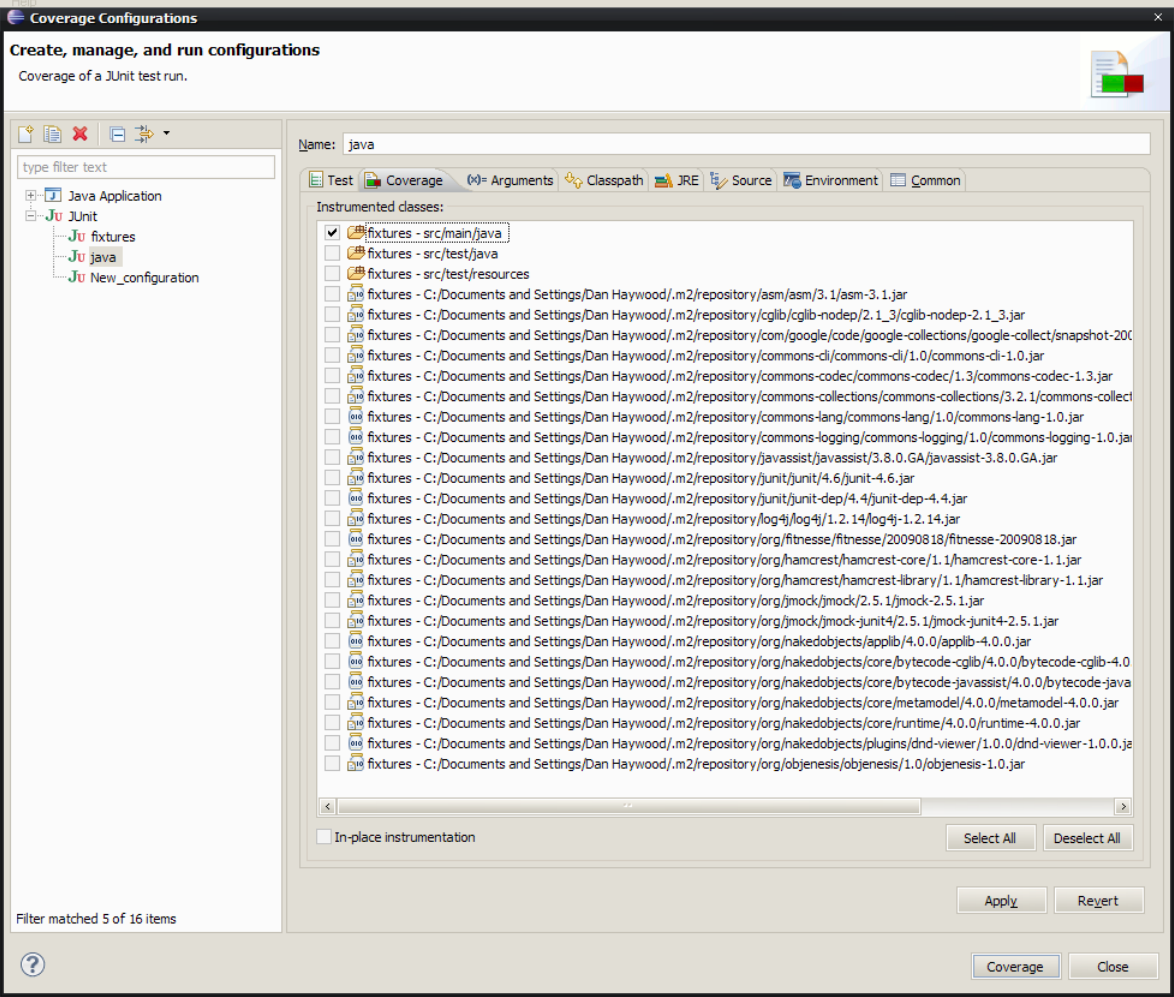

## <span id="page-22-0"></span>**4.4. Eclipse Code Style**

Eclipse provides a number of interrelated features to help write code consistent with defined standards.

### **Formatter**

The Eclipse formatter config file (accessible [here](http://starobjects.sourceforge.net/m2-site/main/standards/resources/eclipse-java-formatter.xml)) defines a set of formatting standards consistent with the Checkstyle checks (see [Section 4.1, "Checkstyle"](#page-16-1)). The config file should be imported using Windows > Preferences > Java > Code Style > Formatter:

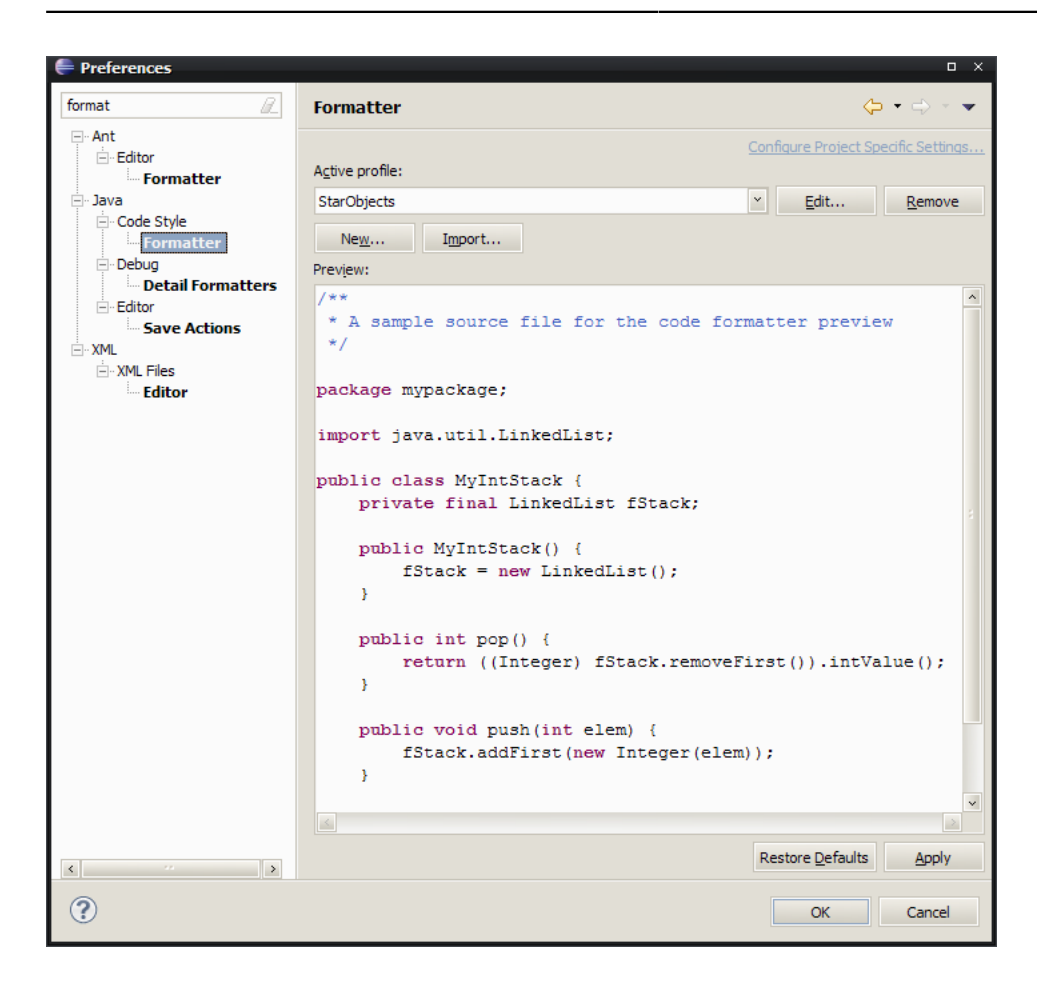

To run the formatter, use Source > Format. Alternatively, you can use Cleanup, below, which performs formatting and a number of other checks too.

#### **Cleanup**

The Eclipse cleanup config file (accessible [here](http://starobjects.sourceforge.net/m2-site/main/standards/resources/eclipse-java-cleanup.xml)) defines a set of operations aimed at removing simple problems with the code, again consistent with the Checkstyle checks (see [Section 4.1, "Checkstyle"\)](#page-16-1). These include running the formatter, above. The config file should be imported using Windows > Preferences > Java > Code Style > Cleanup:

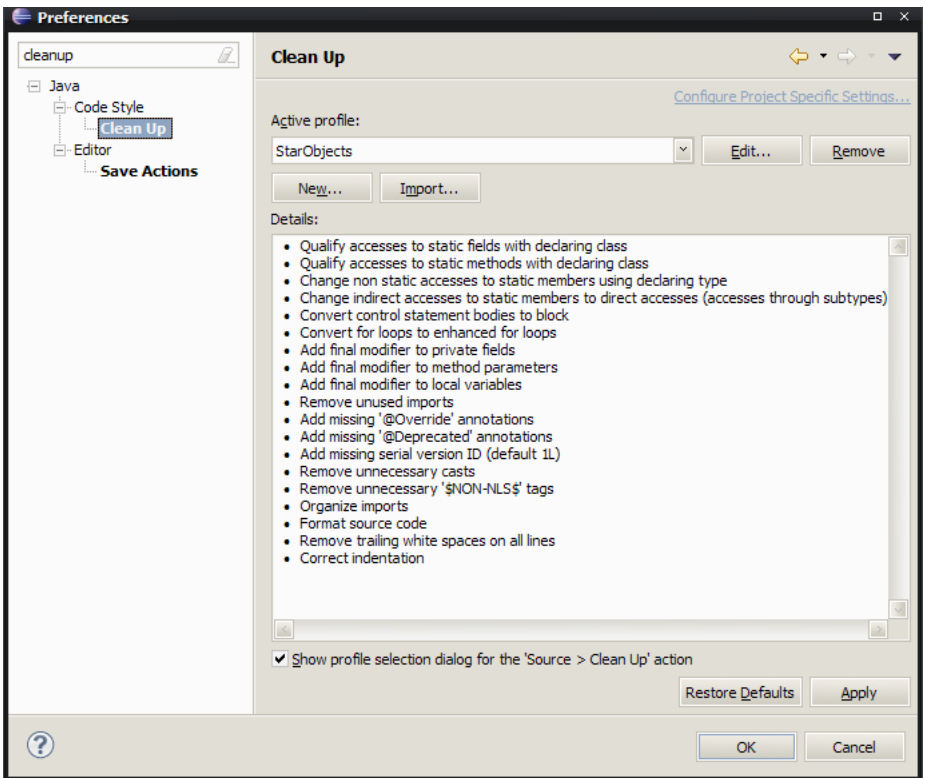

The cleanup wizard can be run on an adhoc basis using Source > Cleanup.

### **Save Actions**

While the formatter and cleanup can be run manually, it is also possible to run the formatter whenever code is saved.

Navigate to Windows > Preferences > Save > Actions and enable:

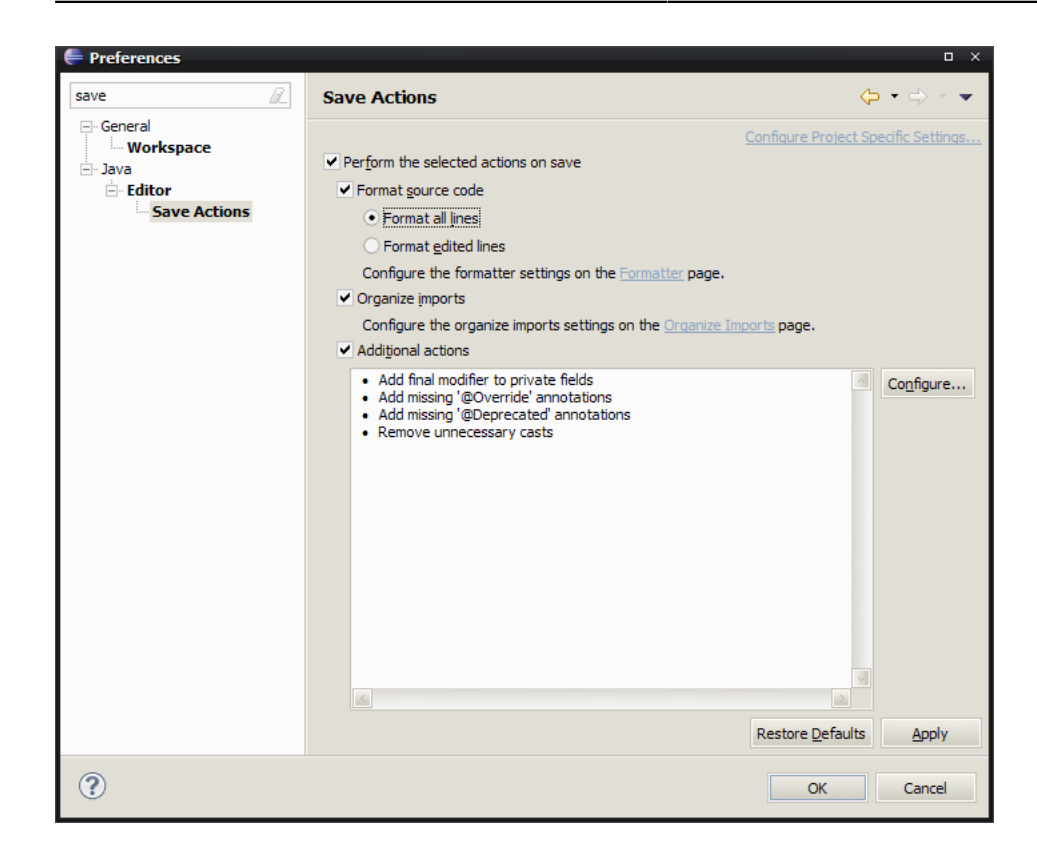

From the dialog it is also possible to automatically perform the same actions as the cleanup (the Configure button). However, it doesn't seem possible to reuse the configuration definition file. To avoid violating the DRY principle, so the recommendation is just to enable the simple formatting on save and not waste time manually configuring cleanup actions on save too.

# <span id="page-26-0"></span>Chapter 5 **Templates and Utilities**

*This chapter describes how to set up templates, utilities and any other productivity aids. Follow the steps in this chapter if you intend to contribute back to the sister projects. There's no need to perform these steps if you are just building the sister projects from source.*

All of the template files described here are checked into Subversion, (at [main/standards/src/main/](https://starobjects.svn.sourceforge.net/svnroot/starobjects/trunk/main/standards/src/main/resources) [resources\)](https://starobjects.svn.sourceforge.net/svnroot/starobjects/trunk/main/standards/src/main/resources). To ease distribution they are uploaded to the Star Objects [sourceforge website](http://starobjects.sourceforge.net). The templates are not versioned (other than by Subversion itself).

## <span id="page-26-1"></span>**5.1. Eclipse Java Editor Templates**

Like most IDEs, Eclipse allows templates to be defined for common code snippets. Star Objects provides a number of templates to assist with testing.

To import templates, go to Windows > Preferences > Java > Editor > Templates:

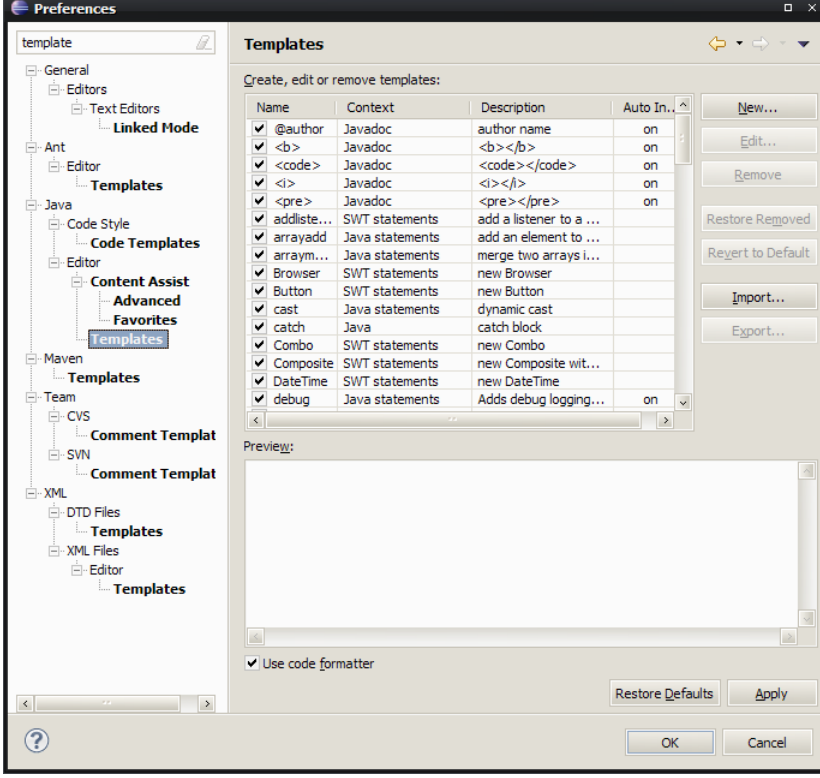

#### **JUnit 4 Templates**

The JUnit4 templates provide a selection of templates to ease the writing of JUnit4-based unit tests.

The definition file is available at [http://starobjects.sourceforge.net/m2-site/main/standards/resources/](http://starobjects.sourceforge.net/m2-site/main/standards/resources/eclipse-junit4-templates.xml) [eclipse-junit4-templates.xml.](http://starobjects.sourceforge.net/m2-site/main/standards/resources/eclipse-junit4-templates.xml)

The templates provided are:

- *jubefore* creates setUp method annotated with @Before
- *juafter* create tearDown method annotated with @After
- *jutest* create method annotated with @Test
- *juassert* create assertThat assertion

#### **JMock 2 Templates**

The JMock 2 templates provide a selection of templates to ease the writing of unit test that perform mocking using JMock 2.

The definition file is available [http://starobjects.sourceforge.net/m2-site/main/standards/resources/](http://starobjects.sourceforge.net/m2-site/main/standards/resources/eclipse-jmock2-templates.xml) [eclipse-jmock2-templates.xml.](http://starobjects.sourceforge.net/m2-site/main/standards/resources/eclipse-jmock2-templates.xml)

The templates provided are:

- *jmrunwith* @RunWith(JMock.class)
- *jmcontext* initialize Mockery context object
- *jmmock* create a mock using context.mock(Foor.class)
- *jmexpectations* create a set of expectations using context.checking(...)

# <span id="page-28-0"></span>Chapter 6 **Using the Corporate POM**

*This chapter describes how the code should use the corporate POM as a parent. It is applicable for contributors to any of the sister projects. Contributors to Star Objects who want to build and deploy the corporate POM itself should refer to [Chapter 12, The Corporate POM](#page-60-0).*

It's common practice to use a "corporate" POM (sometimes also inaccurately known as a super POM) to act as a common parent for a group of related projects. As such, the Star Objects provides a corporate POM - org.starobjects.star:corporate - for the sister projects that defines common dependency versions and configuration for build plugins and reporting plugins. This corporate POM also inherits from org.nakedobjects:release:4.0.x so implicitly defines the dependencies for Naked Objects itself.

Because the corporate POM is only a single pom artifact and is independent of any given project, it is numbered 1, 2, 3,... There is also no use of the snapshot mechanism. This is consistent with the approach taken by Apache themselves (at the time of writing Apache's own corporate POM was ~14).

<span id="page-28-1"></span>This chapter assumes that the corporate POM has been released (as described in Chapter 12, *[The Corporate](#page-60-0) [POM](#page-60-0)*).

## **6.1. Defining the Corporate POM**

The corporate POM is org.starobjects.star: corporate. The pom.xml in the main module (see [the section called "The 'main' module"](#page-13-0)) should define it as a parent:

```
\text{constant} <groupId>org.starobjects.star</groupId>
     <artifactId>corporate</artifactId>
     <version>1</version>
</parent>
```
Typically the version should be the highest available. You can browse the Star Objects repository (see [Section 6.2, "Defining the Corporate Repository"](#page-29-0) below) to see which is the highest.

## <span id="page-29-0"></span>**6.2. Defining the Corporate Repository**

The corporate POM is always available from Star Objects' own Maven repository, hosted at [http://](http://starobjects.sourceforge.net/m2-repo) [starobjects.sourceforge.net/m2-repo](http://starobjects.sourceforge.net/m2-repo). In order to access the corporate POM, a bootstrap reference to this repository is required:

```
<repositories>
  <!-- bootstrap parent corporate POM -->
  <repository>
    <id>starobjects-release</id>
    <url>http://starobjects.sourceforge.net/m2-repo/release/</url>
    <snapshots>
       <enabled>false</enabled>
    </snapshots>
    <releases>
       <enabled>true</enabled>
    </releases>
  </repository>
</repositories>
```
Note, the corporate POM should also be available from the Maven central repo.

# <span id="page-30-0"></span>Chapter 7 **Writing DocBook Documentation**

*This chapter describes how to write and then build DocBook documentation. It is applicable for contributors who wish to update the documentation and check the result of their changes.*

All of the sister projects provide supporting documentation, typically a developers' guide (developersguide.xml) and a users' guide (users-guide.xml). Star Objects itself has only a developers guide, namely this document.

All of these documents are written in DocBook, and are built using Maven, using build plugins defined by the corporate POM (see [Part IV, "Building and Deploying the Corporate Artifacts"](#page-58-0)).

<span id="page-30-1"></span>This chapter explains how to write and built this documentation, using Star Objects' own documentation as a guide.

## **7.1. Source Code Repository**

Generally speaking the documentation for all sister projects lives in that project's sourceforge repository under trunk/main/documentation. For example, the documentation for the Star Objects project resides in the Star Objects repository under [trunk/main/documentation.](https://starobjects.svn.sourceforge.net/svnroot/starobjects/trunk/main/documentation)

As always, use Subversion to check out. For example:

```
svn co https://starobjects.svn.sourceforge.net/svnroot/starobjects/trunk/main/documentation ~/
starobjects/trunk/main/documentation
```
## <span id="page-31-0"></span>**7.2. Editing the Documentation (using XMLMind)**

### **XMLMind XML Editor**

The documentation are written in XML using the DocBook dialect. As such you can edit the text with any text editor. However, you may find it easier to use an editor; the one I use is from **[XMLMind](http://www.xmlmind.com/xmleditor)**. The personal edition is free for use on open source projects.

#### **Images**

Images should be saved as .png files, under the images subdirectory (relative the directory holding xxxguide.xml).

Images should be embedded into the documentation using a screenshot/mediaobject/ imageobject/imagedata tag. In XMLMind, use Edit>Insert and select screenshot:

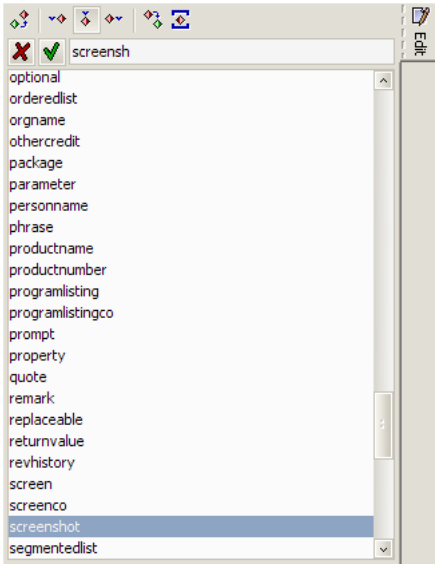

The outer imagedata tag should have an appropriate scale attribute; a value of 50 (note: *not* 50%) works reasonably well:

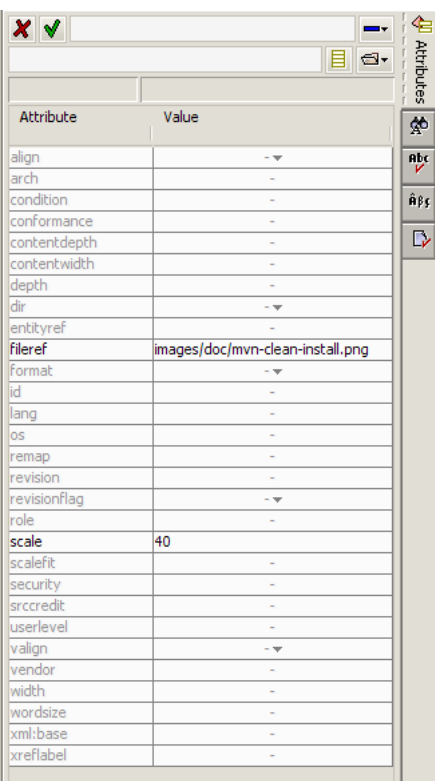

#### **Tables**

In XMLMind, use Edit > Insert, then select one of table, table(head\_column), table(head\_row), table(head\_row\_column):

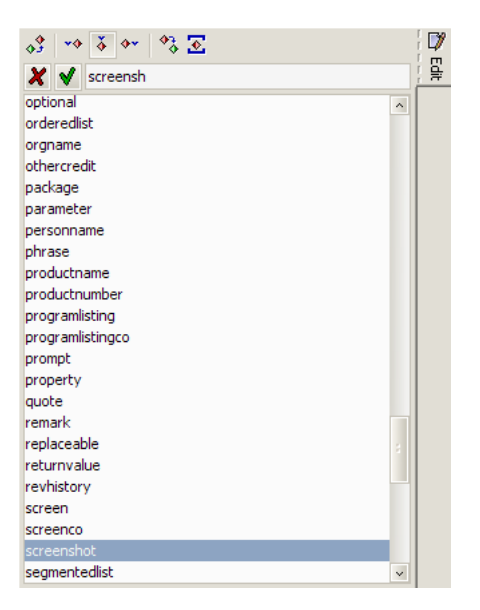

This will create a 2x2 table body with a header row and/or column if requested. Then use DocBook > Column > Insert or DocBook > Row > Insert to adjust the number of columns and rows as required.

## <span id="page-33-0"></span>**7.3. Build the Documentation**

The documentation for all sister projects can be built with Maven in the usual way. For example, to build Star Objects' own documentation, use:

cd ~/starobjects/trunk/main/documentation mvn clean install

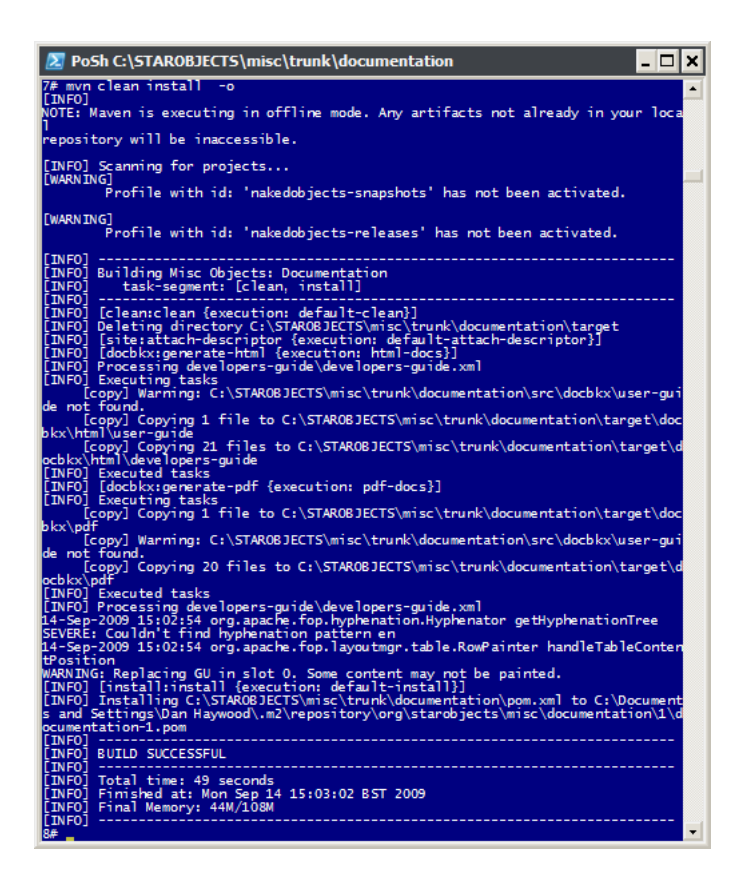

This does build an pom artifact, with an artifact Id of documentation in the local repository (for example, the Star Objects project's own documentation artifact is org.starobjects.star:documentation). However, this isn't what we're interested in. Instead, what we care about is the generated HTML website and PDF documents in target/docbkx:

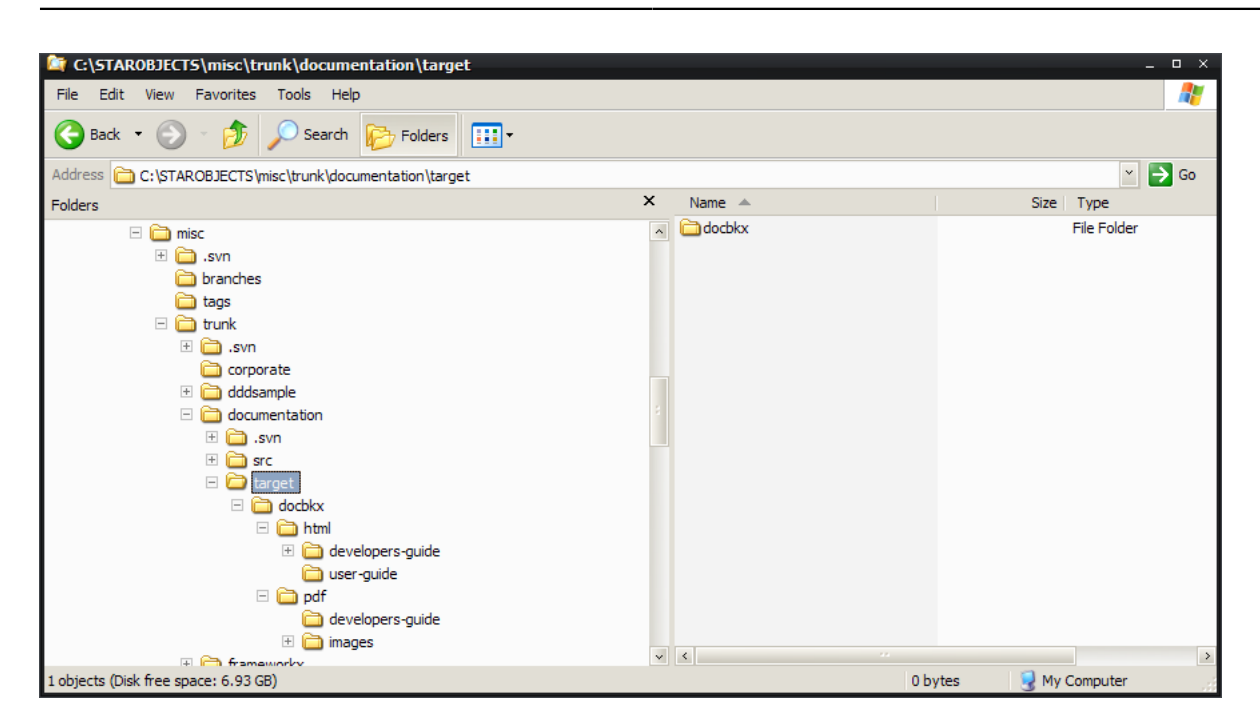

## <span id="page-34-0"></span>**7.4. Deploying the Documentation**

The generated documentation is deployed as part of the site, basically by copying the generated artifacts from the target/docbkx directory into target/site/docbkx directory. See [the section called "Menu](#page-40-0) [items linking to Documentation \(parent modules only\)"](#page-40-0) for more details.
# <span id="page-36-0"></span>Chapter 8 **Writing Site Documentation**

*This chapter describes how to write and to check site documentation for any of the sister projects. Follow the steps in this chapter if you intend to contribute back to the sister projects and will be writing such documentation. There's no need to perform these steps if you are just building the sister projects from source.*

Maven provides the ability to automatically create a website holding various reports, such as Checkstyle, PMD, test results and code coverage.

The reporting plugins in the corporate POM (see Chapter 6, *[Using the Corporate POM](#page-28-0)*) go a long way to defining the contents of these sites; since every sister project uses the corporate POM that also means that the sites will have the same general contents.

Maven sites can also be customized and supplemented with additional details. This chapter describes how to perform this customization and where to place this documentation. It also describes how the sister project site should be skinned using a standard Maven skin, common for all sister projects. This chapter assumes that the Maven skin has been released (as described in Chapter 13, *[The Maven Skin](#page-64-0)*).

# **8.1. Overview**

Customization for Maven sites is accomplished by:

• customizing the menu bar and general look-n-feel (see [Section 8.3, "Customizing the Site Descriptor](#page-37-0) [\(site.xml\)"](#page-37-0))

This is done by editing the site descriptor for each module, namely, src/site/site.xml. The exact content of the site descriptor varies, generally parent modules (and standalone modules) will have more content than child modules. This is in part because child modules inherit certain information from the parent.

• writing additional site content (see [Section 8.4, "Writing Additional Site Content"](#page-43-0))

The additional content lives under  $src/site/xxx$ , where  $xxx$  represents the file format. These files can be linked to from the menu bar using  $\text{site}$ .  $\text{cm}$ . Any document that corresponds to index.html (for example src/site/apt/index.apt) need not be explicitly linked to because it will be the default for the site.

• specifying the list of reports to produce (see [Section 8.5, "Generated Reports"](#page-45-0))

This is done in the pom.xml. For sister projects the configuration is inherited from the corporate POM.

The following sections provide further detail on these steps.

For details on actually building, checking and deploying the site, see Chapter 11, *[Deploying the Site](#page-56-0)*.

## **8.2. Source Code Repository**

Generally speaking the documentation for all sister projects lives in that project's sourceforge repository under trunk/main/documentation. For example, the documentation for the *Star Objects* project resides in the *Star Objects* repository under [trunk/documentation](https://starobjects.svn.sourceforge.net/svnroot/starobjects/trunk/main/documentation).

As always, use Subversion to check out. For example:

```
svn co https://starobjects.svn.sourceforge.net/svnroot/starobjects/trunk/main/documentation ~/
starobjects/trunk/main/documentation
```
## **8.3. Customizing the Site Descriptor (site.xml)**

Generally speaking sister projects should have site documentation alongside the code artifacts for each Maven module (so that there is a src/site directory alongside src/main/java and src/test/java).

The parent module is the top-level module that contains the main index.html entry page along with a hierarchy of subsites corresponding to the submodules defined in the  $\epsilon$  solution of the POM, for example:

```
<modules>
    <module>fixtures</module>
    <module>documentation</module>
</modules>
```
The child modules are then the modules referenced by the parent module.

Some sister projects may have separate standalone modules that just contain site content (typically with no code artifacts of their own). These can be thought of as parent modules with no children modules.

<span id="page-37-1"></span>The customization required depends on whether the site is a parent/standalone module or a child module.

### **Parent Module and Standalone Modules**

#### **Project Name**

The project name should use  $\S$  { $project.name$ }, being taken from the pom. xml.

```
<project name="${project.name}">
```
 ... </project>

The name will appear in any child modules sites linking back to the parent module (see [the section called](#page-41-0) ["Body and Menu Items"\)](#page-41-0). It must be short enough to fit in the space provided.

#### **Version Position and Banner**

The version should be positioned to the right, and the logo should use a version of hal-logo-formaven-site.jpg customised for the sister project (there is a hal-logo-for-maven-site.pdn [Paint.NET](http://getpaint.net) master available in the Star Objects umbrella project):

```
<project name="${project.name}">
   <version position="right"/>
   <bannerLeft>
     <name>HAL</name>
     <src>images/hal-logo-for-maven-site.jpg</src>
     <href>.</href>
   </bannerLeft>
   ...
</project>
```
#### **Powered By Logo**

The <poweredBy> element (which adds a logo at the bottom of the menu bar) should be specified to use the NO-powered-by-logo.png:

```
<project name="${project.name}">
 ...
  <poweredBy>
     <logo name="Naked Objects" href="http://nakedobjects.org"
            img="images/NO-powered-by-logo.png"/>
  </poweredBy>
 ...
</project>
```
Note that the theme expects that the .png image should be scalable to  $100 \times 62$  (see may en-theme.css) in Star Objects' trunk/skin/src/main/resources/css).

#### **Skin**

The skin should be specified as the corporate Maven skin:

```
<project name="${project.name}">
   ...
   <skin>
     <groupId>org.starobjects.star</groupId>
     <artifactId>skin</artifactId>
     <version>1</version>
  </skin>
   ...
</project>
```
Note that section Chapter 13, *[The Maven Skin](#page-64-0)* of this document describes how this skin is deployed. Sister projects should be able to take it for granted that this skin is available.

### **Body and Menu Items**

The <body> element defines menu items (and optionally links)

```
<project name="${project.name}">
   ...
  <body>
    ...
   </body>
</project>
```
#### **Link items (parent modules only)**

(For parent modules), link item (appearing in the top border) should reference Naked Objects and other sister projects:

```
 <body>
    <links>
      <item name="Naked Objects" href="http://www.nakedobjects.org/"/>
      <item name="Sister Projects" href="http://starobjects.sourceforge.net"/>
     </links>
   ...
 </body>
```
#### **Menu item linking to Child Modules (parent modules only)**

(For parent modules), a menu item should reference child modules, providing navigability to the subsites of these modules:

```
 <body>
 ...
     <menu ref="modules" inherit="top"/>
     ...
   </body>
```
#### **Menu item linking to Module-specific Content**

If there is any specific content (such as overview pages, screencasts, FAQ pages and so on) then they should be referenced here. At the time of writing none of the sister projects had this requirement, but the Naked Objects site, also built with Maven, does show how:

```
 <body>
   ...
  <menu name="Developing with Naked Objects">
     <item name="Forums" href="http://sourceforge.net/projects/nakedobjects/forums/" />
     <item name="Blog/News" href="http://blog.nakedobjects.org/" />
     <item name="Manual" href="manual.html" collapse="true">
      <item name="Tutorial" href="tutorial.html" />
      <item name="Application manual" href="application.html" />
       <item name="Filename conventions" href="file-nameconvention.html" />
       <item name="Installing NOF" href="installing-nof.html" />
     </item>
   </menu>
   ...
 </body>
```
### **Menu item linking to Reports (if source code)**

Neither parent sites nor standalone sites are expected to include source code. If they do, though, then a menu item to reference generated reports should be added:

```
 <body>
   ...
   <menu ref="reports"/>
   ...
 </body>
```
### <span id="page-40-0"></span>**Menu items linking to Documentation (parent modules only)**

Many parent modules will have a documentation (sub)module which is used to create DocBook documentation (as discussed in Chapter 7, *[Writing DocBook Documentation](#page-30-0)*). The following links allow the generated documentation to be referenced directly from the parent site:

```
 <body>
   ...
   <menu name="Documentation">
     <item name="User Guide (PDF)"
       href="documentation/docbkx/pdf/user-guide.pdf"/>
     <item name="User Guide (HTML)"
       href="documentation/docbkx/html/user-guide/user-guide.html"/>
     <item name="Developers Guide (PDF)"
       href="documentation/docbkx/pdf/developers-guide.pdf"/>
     <item name="Developers Guide (HTML)" 
       href="documentation/docbkx/html/developers-guide/developers-guide.html"/>
   </menu>
   ...
 </body>
```
These links pick up generated documentation that is copied from each the documentation project's target/docbkx directory into its target/site/docbkx directory. The copying itself is defined in the corporate POM, as part of the <postProcess> configuration of the docbkx-maven-plugin plugin:

```
<plugin>
   <groupId>com.agilejava.docbkx</groupId>
   <artifactId>docbkx-maven-plugin</artifactId>
   <version>2.0.8</version>
   ...
   <executions>
     <execution>
       <id>html-docs</id>
       ...
       <configuration>
         ...
         <postProcess>
           <copy todir="target/site/docbkx/html" failonerror="false">
              <fileset dir="target/docbkx/html">
                <include name="**/*"/>
              </fileset>
           </copy>
         </postProcess>
       </configuration>
     </execution>
     ...
   </executions>
</plugin>
```
There's a similar <postProcess> element for PDF documents too.

Note that some sister projects may only have user guide and/or documentation guide. For example, Star Objects umbrella project only provides a developers guide (this guide!). In such cases, only add the links required.

### **Menu items linking to Project Resources**

Project resources provide pointers to resources hosted elsewhere (typically SourceForge). For example, Tested Objects has:

<body>

...

```
 <menu name="Project Resources">
    <item name="SF Trac Wiki" href="http://sourceforge.net/apps/trac/testedobjects"/>
    <item name="SF Project Page" href="http://sourceforge.net/projects/testedobjects"/>
  </menu>
  ...
 </body>
```
The "Maven Repo" link perhaps needs a little more explanation. Each of the sister projects has its own staging Maven repository on SourceForge. The "Maven Repo" link allows this repository to be browsed.

#### **Menu items linking to Sister Projects**

All sister projects should have a set of menu items pointing to other sister projects (home page, and the Maven repo):

```
 <body>
   ...
  <menu name="Sister Projects">
    <item name="Home" href="http://starobjects.sourceforge.net"/>
     <item name="Maven Repo" href="http://sourceforge.net/projects/starobjects/m2-repo"/>
  </menu>
   ...
 </body>
```
#### **Menu items linking to any other resources**

Other resources provide pointers to related projects, blogs and so forth, also hosted elsewhere. The standard set for all sister projects are:

```
 <body>
 ...
    <menu name="Other Resources">
      <item name="Dan Haywood's blog" href="http://danhaywood.com"/>
      <item name="Naked Objects" href="http://www.nakedobjects.org/"/>
      <item name="Naked Objects for .NET" href="http://www.nakedobjects.net/"/>
      <item name="Naked Objects blog" href="http://blog.nakedobjects.org/"/>
       <item name="Scimpi" href="http://www.scimpi.org/" />
    </menu>
  </body>
```
## **Child Modules**

Child modules inherit site definitions from the parent, but override the <br/>body> element to customize the contents of the menu items. Pretty much everything else (such as the logo and skin definition) is unchanged.

#### **Project Name**

The project name should use  $\S$  {project.name}, being taken from the pom.xml.

```
<project name="${project.name}">
    ...
</project>
```
The name will appear in any child sites linking back to the parent module (see [the section called "Parent](#page-37-1) [Module and Standalone Modules"\)](#page-37-1), so it must be short enough to fit in the space provided.

#### <span id="page-41-0"></span>**Body and Menu Items**

The <body> element defines menu items (and optionally links)

```
<project name="${project.name}">
   ...
   <body>
     ...
   </body>
</project>
```
### **Menu link referencing the Parent Module**

The child modules should reference the parent module, providing navigability back from the child's subsite to the parent's site:

```
 <body>
   <menu ref="parent"/>
   ...
 </body>
```
#### **Menu item linking to Module-specific Content**

If there is any specific content for the child module then they should be referenced here. At the time of writing none of the sister projects had this requirement, but the Naked Objects site, also built with Maven, does show how:

```
 <body>
   ...
   <menu name="Developing with Naked Objects">
    <item name="Forums" href="http://sourceforge.net/projects/nakedobjects/forums/" />
    <item name="Blog/News" href="http://blog.nakedobjects.org/" />
     <item name="Manual" href="manual.html" collapse="true">
      <item name="Tutorial" href="tutorial.html" />
      <item name="Application manual" href="application.html" />
       <item name="Filename conventions" href="file-nameconvention.html" />
       <item name="Installing NOF" href="installing-nof.html" />
     </item>
   </menu>
   ...
 </body>
```
### **Links to Generated Reports**

All child modules are expected to contain source code. They should therefore include a reference to generated reports from that source code:

```
 <body>
   ...
   <menu ref="reports"/>
 </body>
```
### **Documentation Links (documentation child module only)**

Since all sister projects should have a documentation module, this module should also link to the documentation. The text for this is similar to that on the parent module, but one level deeper in the directory (ie remove the "documentation/" from the path):

```
<body>
   ...
   <menu name="Documentation">
     <item name="User Guide (PDF)"
       href="docbkx/pdf/user-guide.pdf"/>
     <item name="User Guide (HTML)"
       href="docbkx/html/user-guide/user-guide.html"/>
     <item name="Developers Guide (PDF)"
```

```
 href="docbkx/pdf/developers-guide.pdf"/>
     <item name="Developers Guide (HTML)" 
      href="docbkx/html/developers-guide/developers-guide.html"/>
  </menu>
  ...
 </body>
```
## <span id="page-43-0"></span>**8.4. Writing Additional Site Content**

Additional site content

• documents go in src/site/xxx, where xxx is the file format.

For example APT documents live under src/site/apt.

• images and other resources go in src/site/resources and are referenced relative to this directory.

For example images typically live under src/site/resources/images.

As mentioned above, any document that corresponds to index.html (for example src/site/apt/ index.apt) need not be explicitly linked to because it will be the default for the site.

## **File Formats**

Maven sites can include documentation in any of a number of file formats:

**Table 8.1. File formats supported by Maven site**

| Format         | <b>Type</b>                                | Location                     | <b>Reference</b>                                  |
|----------------|--------------------------------------------|------------------------------|---------------------------------------------------|
| <b>APT</b>     | Wiki-like format                           | src/site/apt/xxx.apt         | <b>Maven</b><br>Doxia<br>site<br>(APT reference)  |
| <b>DocBook</b> | Full power of DocBook                      | src/site/docbook/<br>xxx.xml | DocBook site<br>(quick)<br><u>ref</u>             |
| FML            | FAQ<br>Markup<br>Language                  | src/site/fml/xxx.xml         | <b>Mayen</b><br>Doxia<br>site<br>(FML reference)  |
| <b>XDoc</b>    | Simplified<br>DocBook.<br>used in Mayen 1. | src/site/xdoc/xxx.xml        | <b>Mayen</b><br>Doxia<br>site<br>(XDoc reference) |

Of these, APT is the lowest entry, and is the generally recommended format; see [the section called "APT](#page-43-1) [Quick Start"](#page-43-1).

## <span id="page-43-1"></span>**APT Quick Start**

APT reference is available online at <http://maven.apache.org/doxia/references/apt-format.html>, but the following are some of the main formatting tips.

### **Sections and Sub-sections**

Sections are not indented, paragraphs are.

```
My section title (not indented).
```
 My paragraph first line (indented by 2 spaces). There is no need for remaining sentences in the paragraph to be indented. A blank line terminates the paragraph.

Subsections can be defined using leading asterisks (\*) to indicate the subsection level indents:

```
Section title
```
- \* Sub-section title
- \*\* Sub-sub-section title

```
*** Sub-sub-sub-section title
```
#### **Fonts**

In addition to regular font, we can specify italics, bold or monospaced:

```
 <italicised text>
 <<bold text>>
 <<<monospaced text>>>
```
#### **Lists**

List items are indented, and begin with an asterisk  $(*)$ 

```
 * List item 1.
 * List item 2.
  Paragraph contained in list item 2.
   * Sub-list item 1.
   * Sub-list item 2.
 * List item 3.
```
To force the end of a list, use the [] pseudo-element:

 \* List item 3. [] This text is not in the list

### **Links and Figures**

To create a hyperlink, use:

```
 Link to {{http://www.pixware.fr}}.
 or 
 Link to {{{http://www.pixware.fr}Pixware home page}}.
```
To create an anchor, use:

```
 {Anchor}. This text is anchored.
 and then
Link to \{\{\text{anchor}\}\}. or
Link to \{\{\{\text{anchor}\}\}showing alternate text\}
```
Figures are specified by

[images/foo/bar.png] Figure caption

### **Code Blocks (verbatim text)**

To quote a code block, use 3 dashes (---) before and after:

```
----------------------------------------
public class FooBar {
    ...
}
                   ----------------------------------------
```
To put into a box, use a plus symbol  $(+-)$ 

#### **Other Code Elements**

<span id="page-45-0"></span>In addition to the above, APT supports tables, horizontal rules  $(==)$ , page breaks, comments and special characters. See the [Maven Doxia](http://maven.apache.org/doxia/references/apt-format.html) site for further details.

## **8.5. Generated Reports**

The reports are defined by the  $\leq$  reporting> section of the corporate POM. These only appear in a module's site if there is a <menu ref="reports"/> link; generally this *is* the case for child modules and is *not* the case for parent modules.

At the time of writing, the reports defined were:

```
<reporting>
   <plugins>
     <plugin>
       <groupId>org.apache.maven.plugins</groupId>
       <artifactId>maven-project-info-reports-plugin</artifactId>
       ...
    </plugin>
     <plugin>
        <groupId>org.codehaus.mojo</groupId>
        <artifactId>cobertura-maven-plugin</artifactId>
     </plugin>
     <plugin>
       <groupId>org.apache.maven.plugins</groupId>
       <artifactId>maven-surefire-report-plugin</artifactId>
     </plugin>
     <plugin>
       <groupId>org.apache.maven.plugins</groupId>
       <artifactId>maven-checkstyle-plugin</artifactId>
       ...
     </plugin>
     <plugin>
       <groupId>org.apache.maven.plugins</groupId>
       <artifactId>maven-pmd-plugin</artifactId>
       ...
     </plugin>
     <plugin>
        <groupId>org.codehaus.mojo</groupId>
        <artifactId>taglist-maven-plugin</artifactId>
     </plugin>
```

```
 <plugin>
       <groupId>org.apache.maven.plugins</groupId>
       <artifactId>maven-jxr-plugin</artifactId>
       ...
     </plugin>
     <plugin>
       <groupId>org.apache.maven.plugins</groupId>
       <artifactId>maven-javadoc-plugin</artifactId>
       ...
     </plugin>
   </plugins>
</reporting>
```
The maven-project-info-reports-plugin plugin generates the submenu under the "Project Information" menu item:

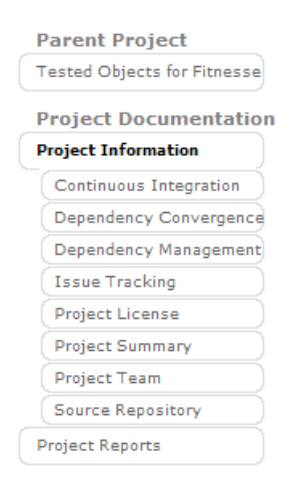

The remaining plugins each generate a submenu item under the "Project Reports" menu item:

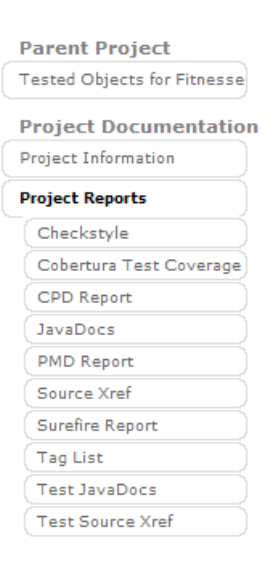

# <span id="page-46-0"></span>**8.6. Checking the Site by Deploying it Locally**

To check any changes to the site it is necessary to build and deploy it locally.

## **Prerequisites**

See Appendix A, *[Deployment Prerequisites](#page-72-0)*, which describes prerequisite configuration needed prior to performing any deployment.

## **Performing the Local Deploy**

To build a site and deploy it locally, use:

mvn site-deploy -D dist=local

The generated site can be browsed by navigating to the location specified in the corporate POM, namely / tmp/m2-sites/\${distMgmtArtifactId}. For example, Star Objects' own site is deployed to /tmp/ m2-sites/starobjects.

The screenshot below shows what a typical generated site looks like:

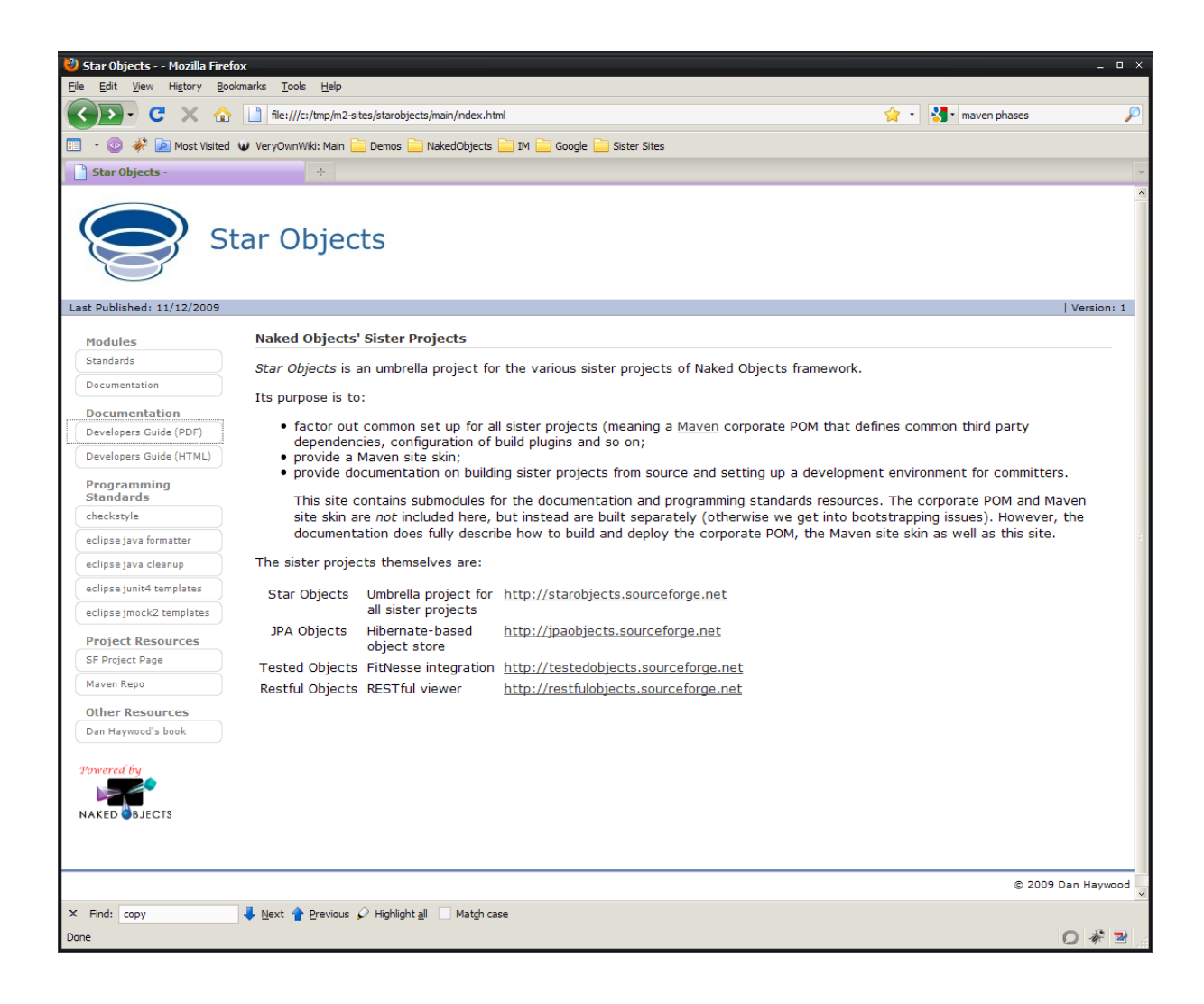

# Part III **Release Process**

This part of the guide how to release the code or site. It will only be of interest to those with admin privileges.

# <span id="page-50-0"></span>Chapter 9 **Deploying a Code Snapshot**

*This chapter describes how to release the main module into the snapshot repository. It will only be of interest to contributors with admin privileges to release code.*

A snapshot of the code artifacts can be deployed at any time. This chapter describes the steps involved, which are quite straightforward. For details on deploying a code release proper, see [Chapter 10,](#page-52-0) *Deploying [a Code Release](#page-52-0)*.

# **9.1. Prerequisites**

If deploying remotely, check the server settings are defined (see Appendix A, *[Deployment Prerequisites](#page-72-0)*).

## **9.2. Deploying a Snapshot Manually**

Deploying a snapshot means first deploying the main module, and then deploying the support module. Check with the sister projects if there are other modules to deploy.

For local deploys, the pom. xml module files deploy to subdirectories under /tmp. See [Section A.1, "How](#page-72-1) [profile-based distribution management has been designed"](#page-72-1) for further details.

## **Deploying the main module**

First, build the module:

```
cd ~/xxxobjects/trunk/main
mvn clean install
```
Then, ensure it can be deployed locally:

```
mvn deploy -D dist=local
```
Then, deploy it remotely:

mvn deploy -D dist=remote

# **Deploying the support module**

The steps for deploying the support module are essentially identical to deploying the main module; just replace 'main' with 'support'.

# <span id="page-52-0"></span>Chapter 10 **Deploying a Code Release**

*This chapter describes how to perform a release, and to deploy that release remotely. It will only be of interest to contributors with admin privileges to release and deploy code.*

The release process tags the codebase under trunk into tags, updating the versions in all POMs in the process removing the "-SNAPSHOT" suffix. After the release is finished, it may then be deployed . Note that snapshots do not go through this process and can be deployed at any time (see [Chapter 9,](#page-50-0) *Deploying [a Code Snapshot](#page-50-0)*).

The release is performed in two parts: first the main artifacts, then the support artifacts.

# **10.1. Pre-release Check List**

First, ensure there are no oustanding code changes.

Then, perform a smoke test:

- As per Chapter 3, *[Building Projects from Source](#page-12-0)*, build the parent, the main artifacts and the support artifacts from source
- make sure that the archetype runs correctly
- make sure that the documentation is built correctly
- make sure that the site builds correctly

To check the site builds it is actually necessary to perform a local deploy. See [Section 8.6, "Checking](#page-46-0) [the Site by Deploying it Locally"](#page-46-0) for details.d

Finally, if the release is to be deployed remotely (as is typically the case), check the server settings are defined (see Appendix A, *[Deployment Prerequisites](#page-72-0)*).

# **10.2. Releasing the Main Module**

First we release the main module with submodules.

## **Release Prepare (Dry Run)**

First perform a dry run:

```
cd ~/xxxobjects/trunk/main
mvn release:prepare -D dryRun=true
```
This will walk you through a dry run and you can view the temporary POMs it creates to verify you did everything correctly.

For example, when on 1.0-beta-3-SNAPSHOT the release plugin correctly guesses the release as 1.0 beta-3 and the next snapshot to be 1.0-beta-4-SNAPSHOT. You may need to override the release tag guess, specifically from "main-1.0-beta-3" to just "1.0-beta-3". There's no need for that "main" prefix; it is already specified in the path (and in mvn-release-plugin's tagBase configuration).

As a result of this dry run you'll see the following files:

- release.properties copy of the properties to be used
- pom.xml.releaseBackup the pom.xml prior to any changes; identical to pom.xml since only done a dryRun
- pom.xml.tag the pom.xml as it will look when tagged.
- pom.xml.next the pom.xml as it will look for the next iteration.

## **Release Prepare**

When ready, perform the prepare for real:

```
cd ~/xxxobjects/trunk/main
mvn release:clean release:prepare
```
This will again ask for the values release values, defaulting from release.properties file:

This will:

- remotely tag the project
- increment the trunk's version, and commit

# **Deploying the Release**

There are two different ways to deploy a release, either using the mvn-release-plugin or manually.

- The mvn-release-plugin's perform goal reads the information in release.properties, then checks out the newly created tag, does a mvn deploy, and does a mvn site:deploy.
- Alternatively the above steps can be performed manually

In this section we concentrate only on the manual approach; it provides full with visibility of the tagged release before finally deploying it.

## **Pull Down Tag & Build**

First, pull down the new tag:

```
cd ~/xxxobjects/tags/main
svn update 1.0-beta-3
```
or whatever the release was just tagged.

Then, make sure that the code builds:

```
mvn clean install
```
Perform any last-minute verification.

## **Deploy Module**

The steps for deploying the release are essentially the same as deploying a snapshot. Essentially the steps are:

- check deployment prerequisites (see Appendix A, *[Deployment Prerequisites](#page-72-0)*)
- switch to the documentation submodule:

cd documentation

• rehearse the deployment by deploying locally, use:

mvn deploy -D dist=local

• when happy, deploy the release remotely:

mvn deploy -D dist=remote

See Chapter 9, *[Deploying a Code Snapshot](#page-50-0)* for more details if required

# **10.3. Support Module**

The steps for deploying the support module are essentially identical to deploying the main module; just replace 'main' with 'support'.

# **10.4. Deploy Site**

You will probably want to deploy the site remotely. See Chapter 11, *[Deploying the Site](#page-56-0)* for details.

# <span id="page-56-0"></span>Chapter 11 **Deploying the Site**

*This chapter describes how to deploy the site, as well as documentation. It is applicable to those administrators with permissions to upload changes to the new site, and will generally be part of a core release (see [Chapter 10, Deploying a Code Release\)](#page-52-0). For contributors who may have made changes and just want to check them, see [Section 8.6, "Checking the Site by Deploying it Locally".](#page-46-0)*

Deploying the site also deploys the documentation; as described in [Section 8.3, "Customizing the Site](#page-37-0) [Descriptor \(site.xml\)"](#page-37-0), the docbkx-maven-plugin also copies the PDF and HTML it generates into the site's target directory.

# **11.1. Prerequisites**

First, check that the locally deployed site is good; see [Section 8.6, "Checking the Site by Deploying it](#page-46-0) [Locally"f](#page-46-0)or details.

Second, ensure that any deployment prerequisites have been met, as per [Appendix A,](#page-72-0) *Deployment [Prerequisites](#page-72-0)*. (Basically, you may need to add an entry into ~/.m2/settings.xml for the server hosting the site).

# **11.2. Deploying Remotely to Sourceforge**

Since we are deploying to sourceforge, we must first create an SSH shell using ssh or putty (if on Windows). Full details are described in [http://maven.apache.org/plugins/maven-site-plugin/examples/](http://maven.apache.org/plugins/maven-site-plugin/examples/site-deploy-to-sourceforge.net.html) [site-deploy-to-sourceforge.net.html,](http://maven.apache.org/plugins/maven-site-plugin/examples/site-deploy-to-sourceforge.net.html) but what it amounts to is:

• ensure you are in the main submodule:

```
cd ~/xxxobjects/trunk/main
```
• if on \*NIX, start a local shell and in it run:

ssh -t USER,PROJECT@shell.sourceforge.net create

- if on Windows, open up Putty and set the following settings:
	- Session > Host Name : shell.sourceforge.net
	- Session > Connection Type: SSH
	- Connection > SSH > TTY: ensure that "Don't allocate a pseudo-terminal" is NOT checked
	- Connection > SSH: Remote command: create
	- Connection > Data: Auto-login username: USER,PROJECT

Once this has been done, then you should be able to deploy the site remotely:

mvn site-deploy -D dist=remote

# Part IV **Building and Deploying the Corporate Artifacts**

The Star Objects project holds a number of artifacts which are referenced by other sister projects. Specfically, these are:

- the corporate POM, which defines common dependency versions and configuration for build plugins and reporting plugins, and
- a maven site skin which provides a standard look-n-feel for Maven sites generated by sister projects
- the 'main' project, which in turn defines:
	- standards as referenced in [Part II, "Contributing Changes"](#page-14-0)
	- this documentation
	- a Maven website aggregating the above (as well as deploying them for easy access via the web)

These part of the document describes how to build and deploy these "corporate" artifacts. It is only applicable to those with admin permission to release code for the Star Objects project itself. Users and contributors of sister projects should look to Chapter 6, *[Using the Corporate POM](#page-28-0)* and [Chapter 8,](#page-36-0) *Writing [Site Documentation](#page-36-0)*.

# Chapter 12 **The Corporate POM**

*This chapter describes how to release the corporate POM. It is only applicable if you have been given admin permissions to release code for the Star Objects project. If you are contributing to other sister projects then you probably want to look at [Chapter 6, Using the Corporate POM.](#page-28-0)*

This chapter describes how to build and deploy the corporate POM.

# **12.1. Source Code Repository**

The corporate POM resides in the Star Objects sourceforge repository under [trunk/corporate](https://starobjects.svn.sourceforge.net/svnroot/starobjects/trunk/corporate). Use Subversion to check out:

```
svn co https://starobjects.svn.sourceforge.net/svnroot/starobjects/trunk/corporate ~/
starobjects/trunk/corporate
```
# **12.2. Build the Corporate POM**

Build the corporate POM using:

```
cd ~/starobjects/trunk/corporate
mvn clean install
```
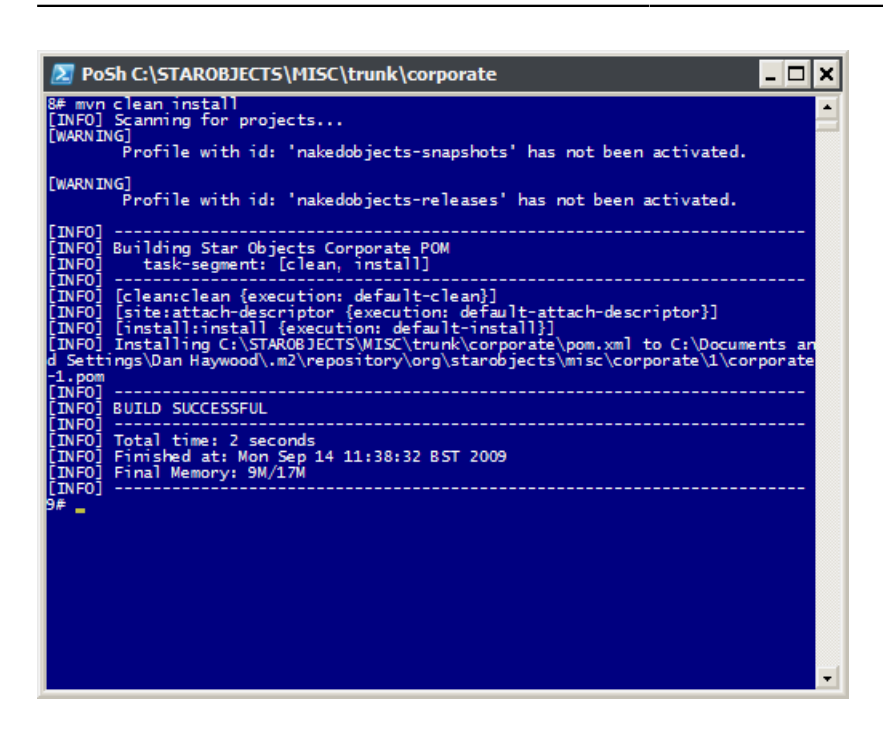

This builds org.starobjects.star:corporate.

## **12.3. Deploy the Corporate POM**

### **Prerequisites**

See [Section A.2, "Prerequisites for Deploying Corporate Artifacts \(from the umbrella project\)"](#page-74-0).

## **Deploy**

To rehearse the deployment locally, use:

```
cd ~/starobjects/trunk/corporate
mvn deploy -D dist=local
```
This will deploy the corporate POM to /tmp/m2-repo/starobjects-release. See [Section A.1,](#page-72-1) ["How profile-based distribution management has been designed"](#page-72-1) for further details.

To deploy remotely, use:

```
cd ~/starobjects/trunk/corporate
mvn deploy -D dist=remote
```
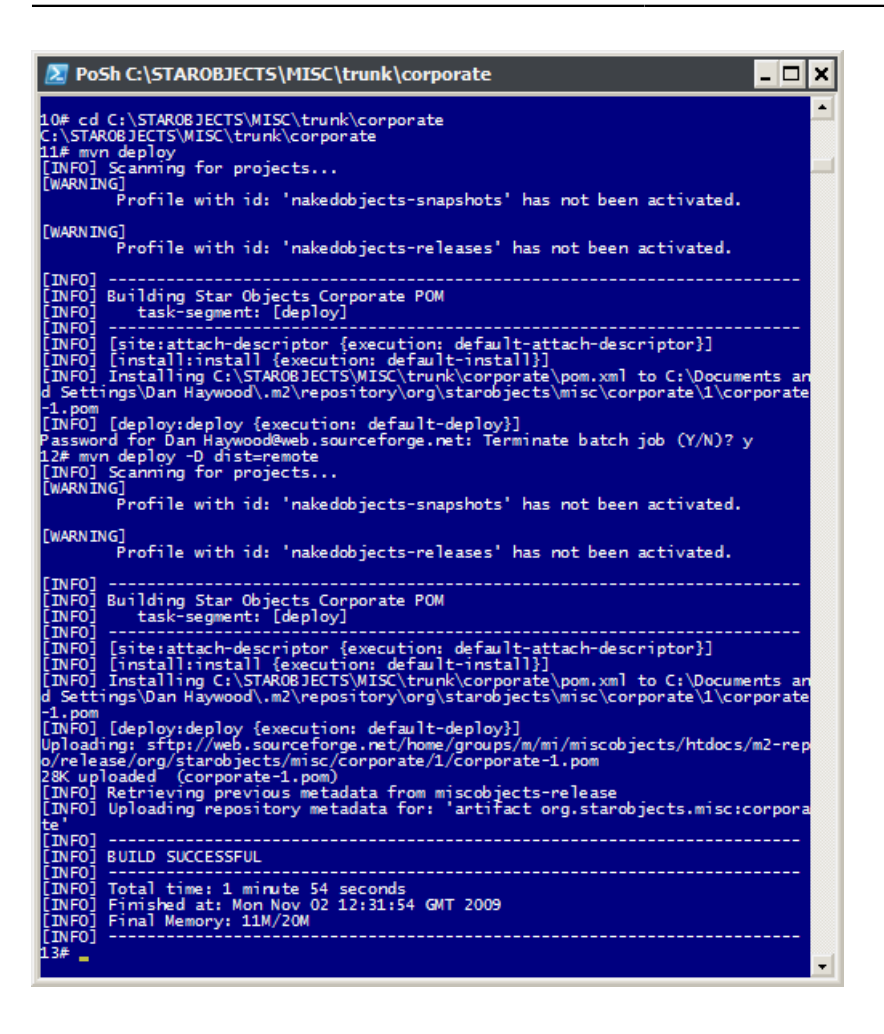

This deploys the corporate POM to the server referenced in <distributionManagement> and specified in your local settings.xml.

# **12.4. Using the Corporate POM**

See Chapter 6, *[Using the Corporate POM](#page-28-0)* for details of how the sister projects should actually use (reference) the corporate POM.

# <span id="page-64-0"></span>Chapter 13 **The Maven Skin**

*This chapter describes how to release the Maven skin. It is only applicable if you have been given admin permissions to release code for the Star Objects project. If you are contributing site documentation to other sister projects then you probably want to look at [Chapter 8, Writing Site Documentation](#page-36-0) (which will reference this site skin from its released location).*

Maven provides the ability to automatically create a website holding various reports, such as Checkstyle, PMD, test results and code coverage. Furthermore this site can be skinned using an artifact which provides a set of CSS styles and supporting icons.

So that there is a common look-n-feel for sister projects, we use a single Maven skin. Like the corporate POM, this is managed under the Star Objects project, and is released to the Star Objects Maven repository on the web. Generally then the sister projects simply pick up the skin from this repository.

This part of the document describes how to build this skin. It is applicable only for those (such as administrators) who will be modifying and re-releasing the skin itself.

# **13.1. Source Code Repository**

The Maven skin resides in the *Star Objects* sourceforge repository under [trunk/skin.](https://starobjects.svn.sourceforge.net/svnroot/starobjects/trunk/skin) Use Subversion to check out:

svn co https://starobjects.svn.sourceforge.net/svnroot/starobjects/trunk/skin ~/starobjects/ trunk/skin

# **13.2. Build the Skin**

Build the skin using:

```
cd ~/starobjects/trunk/skin
```
mvn clean install

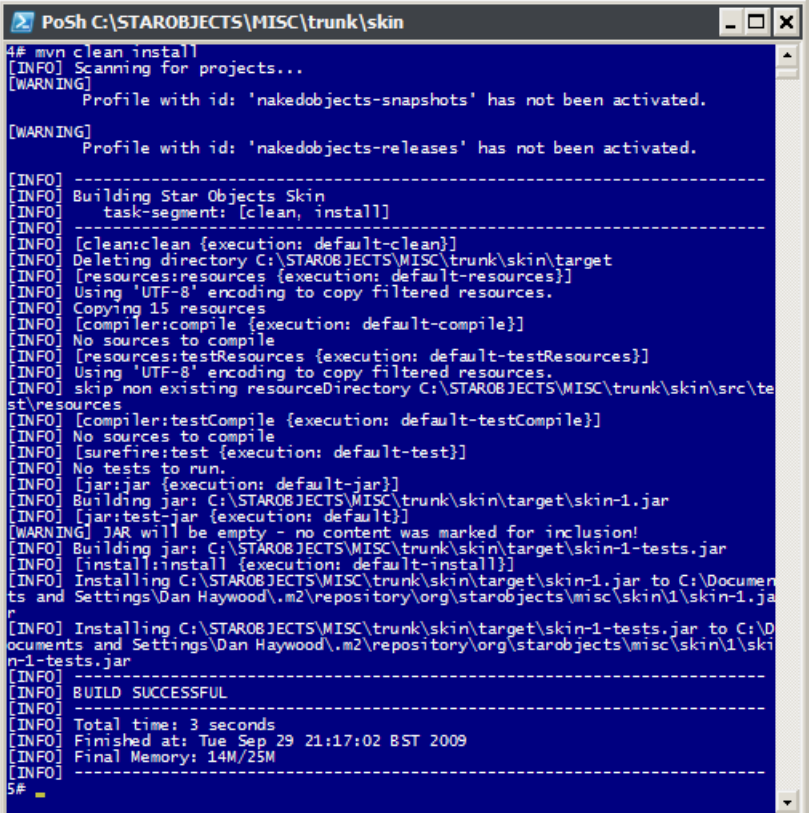

This builds org.starobjects.star:skin.

# **13.3. Deploying the Skin**

## **Prerequisites**

See [Section A.2, "Prerequisites for Deploying Corporate Artifacts \(from the umbrella project\)"](#page-74-0).

## **Deploy**

To rehearse the deployment locally, use:

```
cd ~/starobjects/trunk/skin
mvn deploy -D dist=local
```
This will deploy the Maven skin to /tmp/m2-repo; see [Section A.1, "How profile-based distribution](#page-72-1) [management has been designed"](#page-72-1) for further details.

To deploy remotely, use:

```
cd ~/starobjects/trunk/skin
mvn deploy -D dist=remote
```
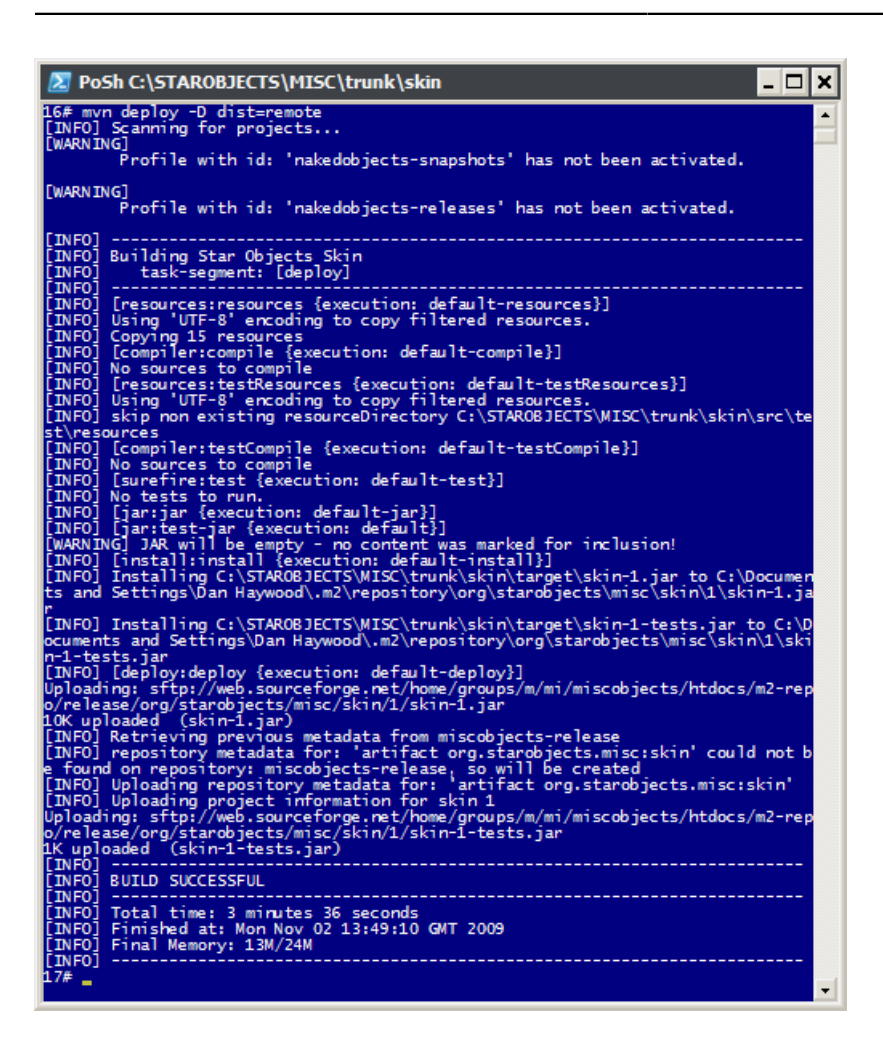

This deploys the Maven skin to the server referenced in <distributionManagement> and specified in settings.xml.

# **13.4. Using the Skin**

See Chapter 8, *[Writing Site Documentation](#page-36-0)* for details of how the site documentation actually uses (references) the skin.

# Chapter 14 **The 'Main' Module (Docs & Site)**

The overall Maven site, along with documentation and the standards resources (for checkstyle, pmd etc) are built from the 'main' parent module. This module depends on both the corporate POM and the Maven skin, so they must have been deployed first.

There is no code in this main module, so building it and deploying it are straightforward. The POMs for the documentation and standards copy over their generated artifacts so that they are uploaded to the site automatically. The documentation is copied using the described earlier (see [the section called "Menu items](#page-40-0) [linking to Documentation \(parent modules only\)"](#page-40-0)), the standards resource files rely on some bespoke POM copying.

## **14.1. Source Code Repository**

The 'main' module resides in the *Star Objects* sourceforge repository under [trunk/main.](https://starobjects.svn.sourceforge.net/svnroot/starobjects/trunk/main) Use Subversion to check out:

svn co https://starobjects.svn.sourceforge.net/svnroot/starobjects/trunk/main ~/starobjects/ trunk/main

## **14.2. Building the Documentation & Site**

Build the documentation using:

mvn clean install

The site will be deployed to /tmp/m2-sites/starobjects.

You may want to combine this with deploying locally (see **below**) using:

```
mvn clean install site-deploy -D dist=local
```
# **14.3. Deploying the Site**

The steps for deploying the site are the same as for any other sister project. Basically, it boils down to checking the site is okay locally, the deploying using -D dist=remote, with a separate **ssh** session created to sourceforge. Full details are given in Chapter 11, *[Deploying the Site](#page-56-0)*.

# Part V **Appendices**

This part of the developers guide contain reference appendices.
# **Appendix A. Deployment Prerequisites**

*This appendix describes prerequisites for deploying artifacts from both this, the corporate "umbrella" project, and also from other sister projects. It is only applicable if you have been given admin permissions to release code for the Star Objects project.*

### **A.1. How profile-based distribution management has been designed**

The corporate POM defines two  $\epsilon$  profiles that allow deployments to be rehearsed by deploying locally, and then when ready deployed remotely. These contain <distributionManagement> tags activated by a property key. This allows us to rehearse a deployment (by deploying locally) of the corporate artifacts before actually doing the deployment proper (deploying remotely).

To deploy locally, we add:

```
-D dist=local
```
And to deploy remotely, we instead add:

-D dist=remote

All code artifacts, for all sister projects, are deployed to the repositories represented by the starobjectssnapshot or starobjects-release server definitions. However, each sister project has its own site.

Every POM defining artifacts being site-deployed must specify (or inherit) a number of properties. For example, starobjects' own settings are:

```
<properties>
     ...
  <distMgmtArtifactId>starobjects</distMgmtArtifactId>
  <distMgmtArtifactName>Star Objects</distMgmtArtifactName>
  <distMgmtArtifactSfDir>s/st/starobjects</distMgmtArtifactSfDir>
</properties>
```
#### Similarly, *Tested Objects* has:

```
<properties>
     ...
  <distMgmtArtifactId>testedobjects</distMgmtArtifactId>
  <distMgmtArtifactName>Tested Objects</distMgmtArtifactName>
  <distMgmtArtifactSfDir>t/te/testedobjects</distMgmtArtifactSfDir>
</properties>
```
Other sister projects similarly need to setup these properties.

These properties are then used in <distributionManagement>. For a local deploy, we use the following profile:

```
<profile>
  <id>dist-local</id>
   <!-- USE -D dist=local TO SELECT -->
   <activation>
     <property>
       <name>dist</name>
```

```
<value>local</value>
    </property>
  </activation>
  <distributionManagement>
    <snapshotRepository>
       <id>starobjects-snapshot</id>
       <name>Star Objects Local Snapshot Repository</name>
       <url>file:///tmp/m2-repo/snapshot</url>
       <uniqueVersion>false</uniqueVersion>
    </snapshotRepository>
    <repository>
       <id>starobjects-release</id>
       <name>Star Objects Local Release Repository</name>
       <url>file:///tmp/m2-repo/release</url>
    </repository>
     <site>
       <id>${distMgmtArtifactId}-site</id>
       <name>${distMgmtArtifactName} Site</name>
       <url>file:///tmp/m2-sites/${distMgmtArtifactId}</url>
    </site>
  </distributionManagement>
</profile>
```
Any deployment using this profile will put into */tmp*.

Remote deployments on the other hand SFTP/SCP files up to sourceforge:

```
<profile>
   <id>dist-remote</id>
   <!-- USE -D dist=remote TO SELECT -->
   <activation>
     <property>
       <name>dist</name>
       <value>remote</value>
     </property>
   </activation>
   <distributionManagement>
     <snapshotRepository>
       <id>starobjects-snapshot</id>
       <name>Star Objects Snapshot Repository</name>
      \text{curl} sftp://web.sourceforge.net/home/groups/s/st/starobjects/htdocs/m2-repo/snapshot
      \langle \text{curl} \rangle <uniqueVersion>false</uniqueVersion>
     </snapshotRepository>
     <repository>
       <id>snapshot-release</id>
       <name>Star Objects Release Repository</name>
      \langleurl>
         sftp://web.sourceforge.net/home/groups/s/st/starobjects/htdocs/m2-repo/release
      \langle/url\rangle </repository>
     <site>
       <id>${distMgmtArtifactId}-site</id>
       <name>${distMgmtArtifactName} Site</name>
       <url>scp://shell.sourceforge.net/home/groups/${distMgmtArtifactSfDir}/htdocs/m2-site</
url>
     </site>
   </distributionManagement>
</profile>
```
For a local deployment to work the directories under /tmp should be exist:

- /tmp/m2-repo/snapshot and /tmp/m2-repo/release for the repositories
- /tmp/m2-sites for the various sites.

For a remote deployment to work requires an entry in the settings.  $xml$  for the named server id. The umbrella project and all sister projects share the same server Ids for deploying code releases (as per Chapter 10, *[Deploying a Code Release](#page-52-0)*) but every umbrella project will define its own server for deploying its site. In effect this means that the settings.xml will contain:

• starobjects-snapshot

for both the umbrella project and all sister projects' deployments of code snapshots

• starobjects-release

for both the umbrella project and all sister projects' deployments of code releases

• starobjects-site

for the umbrella project's site

• *xxx*objects-site

for each sister project *xxx*object's site

This is spelt out below

## **A.2. Prerequisites for Deploying Corporate Artifacts (from the umbrella project)**

All corporate artifacts from the umbrella project - corporate POM, Maven skin etc - are deployed to a release repository so that they can be picked up by sister projects (see [Section 6.2, "Defining the Corporate](#page-29-0) [Repository"](#page-29-0) for referencing the corporate POM, and in [the section called "Skin"](#page-38-0) for referencing the Maven skin).

When deploying remotely we need to provide the username and password for the following repositories in the  $\sim$  /.m2/settings.xml in order to automate the sftp:

```
<servers>
   <server>
    <id>starobjects-snapshot</id>
     <username>xxx</username>
     <password>xxx</password>
   </server>
   <server>
    <id>starobjects-release</id>
    <username>xxx</username>
    <password>xxx</password>
  </server>
   <server>
    <id>starobjects-site</id>
    <username>xxx</username>
    <password>xxx</password>
   </server>
</servers>
```
## **A.3. Prequisites for Deploying Sister Project Artifacts**

There are similar prerequisites when deploying any of the sister projects that reference the corporate POM.

Every POM defining artifacts being deployed must specify (or inherit) a number of properties. For example, for *Tested Objects* we have:

```
<properties>
    ...
  <distMgmtArtifactId>testedobjects</distMgmtArtifactId>
  <distMgmtArtifactName>Tested Objects</distMgmtArtifactName>
  <distMgmtArtifactSfDir>t/te/testedobjects</distMgmtArtifactSfDir>
</properties>
```
To perform a remote site deploy for *Tested Objects* therefore also required the following is also needed in ~/m2/settings.xml:

```
<servers>
   <server>
     <id>testedobjects-site</id>
     <username>xxx</username>
     <password>xxx</password>
   </server>
</servers>
```
Other sister projects likewise should follow the same pattern.